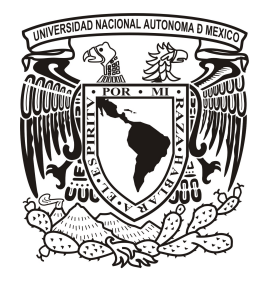

### UNIVERSIDAD NACIONAL AUTÓNOMA DE MÉXICO POSGRADO EN CIENCIA E INGENIERÍA DE MATERIALES Instituto de Investigaciones en Materiales

TOMOGRAFÍA POR COHERENCIA ÓPTICA PARA ANÁLISIS DE FLUJOS

### T E S I S

### Que para optar por el grado de : MAESTRA EN CIENCIA E INGENIERÍA DE MATERIALES

P R E S E N T A: Fis. Martha Yadira Salazar Romero

**TUTOR** DR. JUAN A. HERNÁNDEZ CORDERO Instituto de Investigaciones en Materiales COMITÉ TUTOR DRA. CATALINA ELIZABETH STERN FORGACH Facultad de Ciencias, UNAM DR. ROBERTO ZENIT CAMACHO Instituto de Investigaciones en Materiales

MÉXICO D.F. ENERO2014

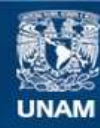

Universidad Nacional Autónoma de México

**UNAM – Dirección General de Bibliotecas Tesis Digitales Restricciones de uso**

### **DERECHOS RESERVADOS © PROHIBIDA SU REPRODUCCIÓN TOTAL O PARCIAL**

Todo el material contenido en esta tesis esta protegido por la Ley Federal del Derecho de Autor (LFDA) de los Estados Unidos Mexicanos (México).

**Biblioteca Central** 

Dirección General de Bibliotecas de la UNAM

El uso de imágenes, fragmentos de videos, y demás material que sea objeto de protección de los derechos de autor, será exclusivamente para fines educativos e informativos y deberá citar la fuente donde la obtuvo mencionando el autor o autores. Cualquier uso distinto como el lucro, reproducción, edición o modificación, será perseguido y sancionado por el respectivo titular de los Derechos de Autor.

## Agradecimientos

Durante la realización de ésta Tesis, recibí la valiosa ayuda y apoyo de muchas personas. Por ello quiero expresar mis agradecimientos sinceros a todas ellas.

Primero que nada deseo agradecer a mis padres y hermanos. Su increible apoyo, amor y compañía durante toda mi vida y especialmente en los últimos dos años. A mi madre por ser una guía impecable, a mi padre por apoyarme siempre en absolutamente todo lo que he decidido hacer. A mi hermano Paco por ser un ejemplo de trabajo y a mi hermano Hugo por todas las charlas de todas las cosas de la vida.

A toda mi familia por estar presente en cada paso que doy y apoyarme en todo. A mis abuelos por su increible cariño. A mis tios: Reyna, Carlos, Vicky, Rocío, Armando y David por todo el apoyo, por alentarme y exigirme cumplir mis metas. A mis primos todos, especialmente a Julio, Gaby, Miguel, Manuel, Karla y Estrella. Por su compañía por los ratos felices de risa, fiesta, juego, de cine y porque con cada uno de ellos he pasado experiencias increibles.

Quiero hacer un especial reconocimiento al trabajo de mi tutor el Dr. Juan Hern´andez Cordero, por su increible apoyo en todos los aspectos del trabajo que realicé, por todas sus exigencias, gracias a las cuales pude realizar y concluir esta Tesis y por abrirme las puertas de su laboratorio.

A la doctora Catalina Stern por ser un apoyo vital en todas las actividades académicas que he realizado en los últimos años, por el entrenamiento que recibí durante el largo tiempo que trabajé con ella, por ser mi amiga y estar pendiente de los pasos que voy dando.

Al doctor Roberto Zenit por su apoyo y amistad, por todo lo que aprendí con él y con su equipo de trabajo. Al Dr. Antonmaria Minzoni por todos sus cuestionamientos y apoyo técnico en los cálculos y análisis de este trabajo.

También deseo expresar mis agradecimientos a mis compañeros de trabajo del Laboratorio de Fibras Ópticas: Amado y Natanael por toda la ayuda desde que me incorporé al laboratorio. A Rodrigo por todos los ratos agradables, por compartir conmigo sus experiencias y su conocimiento. A Mildred, Oswaldo, por su amistad y apoyo. En general a todos por su compañerismo, compañía y sobretodo por su increible amistad. A mis vecinos de laboratorio Alfredo, Jairo por su amistad y apoyo en lo académico y en lo personal, por ejercer presión para acabar el trabajo.

A esas personas que están conmigo siempre y que me apoyaron en todos los

sentidos con su presencia virtual y real. A mis amigos Hans por las reuniones de apoyo los viernes, Estrella por su compañía en todo momento por su apoyo y cariño incondicionales, Alejandro por su compañía virtual durante las noches de escritura, Vladimir por la buena música, por hacerme reir siempre hasta en el peor momento y por no dejar que me porte como una niña, a Roxana por todo el cariño que me ha dado desde que la conocí, a todos ellos que comenzaron conmigo la aventura de estudiar Física, y continuan acompañándome en todos mis proyectos, logros y tropiezos, gracias por su fabulosa amistad y compañía.

A mis compañeras de hogar: Andrea y Cecilia Burgos, por todo el cariño que me han dado, por todo lo que han hecho por mi desde que las conozco, por abrirme las puertas de su casa y brindarme una compañía excepcional y su amistad. A Omar por el apoyo por permitirme ser su amiga, y compartir con ´el muchas aventuras.

A mis amigos Pepe, Fungus, Japo, Aris por su increible y peculiar forma de ser, por todos los momentos de felicidad que hemos pasado juntos en las diversas actividades de esparcimiento, por sus buenos consejos. A Joshua por la increible amistad que nos une por apoyarme en este proceso y motivarme en todo lo que hago por la increible compañía que me ha brindado.

A Reihner, Francisco, Lucía y Gimena por las locuras de los últimos tiempos por su cariño y amistad incondicionales por compartir conmigo momentos llenos de magia y aventura.

A Valente y Fer por su cariño y amistad por apoyarme siempre y estar pendientes de mi salud física y mental y por todas las charlas con ellos que me han hecho ser mejor persona y reirme mucho.

A mi buen amigo César Aguilar, por todas sus enseñanzas y compañía, por escucharme siempre y darme buenos consejos.

La lista podría continuar, pero en general puedo decir que ha sido un gusto y un privilegio conocer y compartir con todas las personas que son cercanas a mi y que me han acompa˜nado en este y en otros procesos de mi vida, gracias a todos ellos.

También deseo expresar un especial agradecimiento a CONACYT, institución que me brindó el apoyo económico a lo largo de mis estudios de maestría.

# ´ Indice general

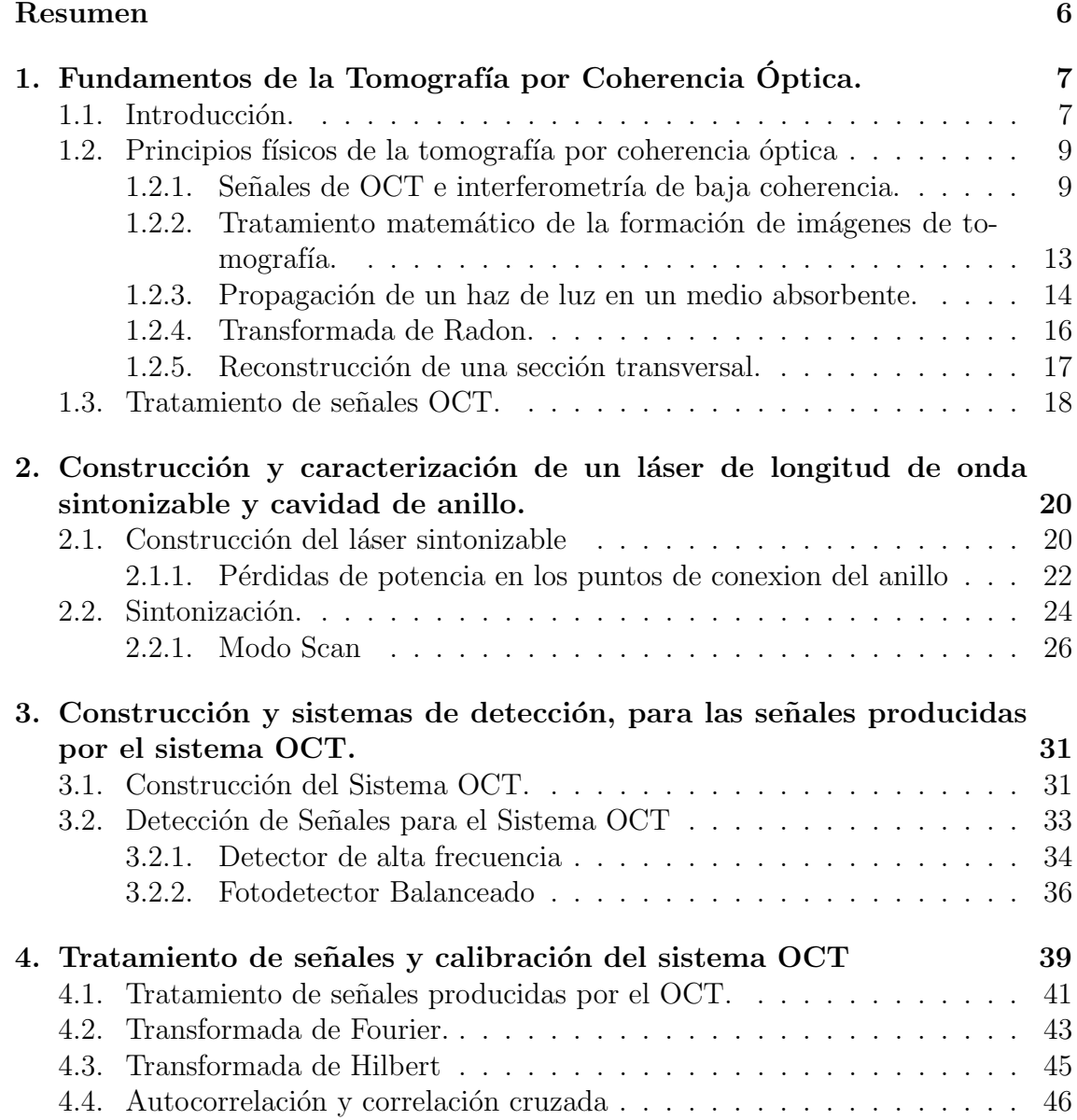

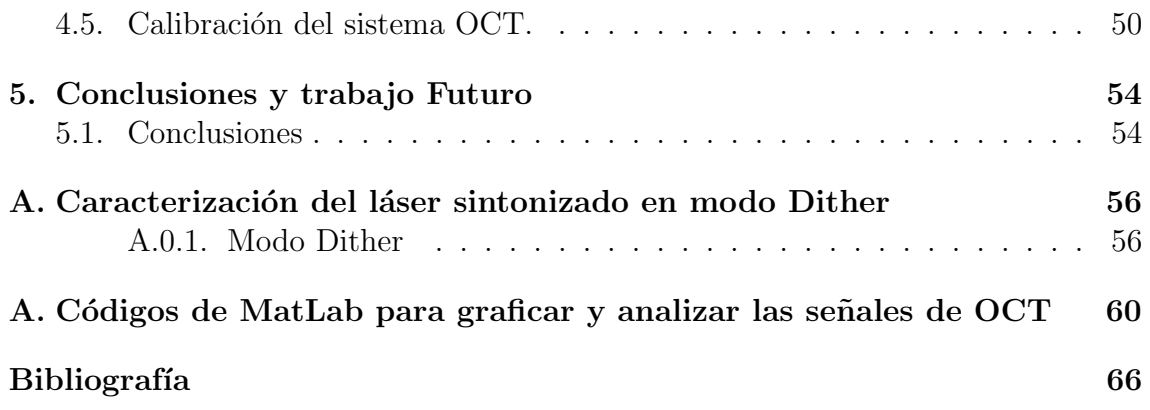

## Resumen

La Tomografía por Coherencia Óptica, OCT por sus siglas en inglés (Optical Coherence Tomography), es una técnica que busca reproducir la imágen de un volúmen a partir de capas. La OCT es una técnica versátil en el sentido de que puede complementarse y adaptarse con otras técnicas como son: microscopía de fluorescencia y endoscopía. Las imágenes o la información que proporciona el OCT puede verse en tiempo real. La técnica es no intrusiva y utiliza luz en el infrarrojo cercano en la mayoría de los casos.

En este trabajo de tesis, se construyó un sistema OCT. Para implementarlo, se construyó también un láser de longitud de onda sintonizable con cavidad de anillo. El láser es un componente fundamental para implementar la técnica, una parte importante del presente trabajo fue construir y caracterizar el láser. Se definió la configuración de operación del láser. Es decir que, se encontraron los valores de voltaje y frecuencia, que permitieron que el OCT operara de forma óptima. Se obtuvieron se˜nales de OCT utilizando diferentes muestras.

Para analizar las señales de OCT se utilizaron diferentes procesos como la transformada rápida de Fourier, transformada de Hilbert, correlación cruzada y la autocorrelación. De ellas se notó que la forma en que sintoniza el láser influye en la información que se obtiene de la señal.

#### CAPÍTULO 1

# Fundamentos de la Tomografía por Coherencia Óptica.

## 1.1. Introducción.

En la naturaleza científica, es de gran importancia conocer las propiedades físicas de un material, tales como el índice de refracción, el coeficiente de difusión, conductividad eléctrica, así como las propiedades elásticas. La composición y estructura de los materiales son características de suma importancia pues estas definen otra serie de propiedades que los hacen útiles para su aplicación. En la actualidad existen diferentes técnicas para caracterizar materiales, algunas ofrecen una gran precisión como las de microscopia electrónica de barrido que proporciona imágenes e información acerca de la estructura. En el caso de los fluidos resulta difícil plantear modelos, pues las ecuaciones que los describen son de segundo orden y no lineales; por ello las mediciones de velocidad de un flujo, así como la visualización del mismo resultan de gran utilidad, pues describen en buena aproximación su comportamiento.

En los tiempos modernos se ha buscado, y en algunos casos se ha conseguido con éxito, construir dispositivos de escalas micrométricas, y se busca ir bajando la escala cada vez más. En ese sentido se ha tenido la necesidad de desarrollar métodos y dispositivos que permitan estudiar fenómenos en dichas escalas, tales como el flujo de sangre en vasos capilares o en microcanales. Algo que también resulta vital, es el hecho de que al caracterizar y medir propiedades, se busca que el proceso sea lo menos invasivo posible. Las técnicas ópticas son de gran ayuda para lograr esto, pues tienen la virtud de que no se necesita contacto con el objeto de estudio. En el caso de los fluidos tambi´en toman gran reelevancia pues con ellas es posible medir y caracterizar las propiedades de un flujo sin alterarlo.

La Tomografía por Coherencia Óptica OCT (por sus siglas en inglés *Optical Co*herence  $Tomography$ ) es una técnica óptica que resulta muy útil, versátil y que se ha utilizado extensivamente en los últimos años. Con ella, se pueden medir propiedades físicas, como el índice de refracción y formar imágenes de regiones muy finas de un medio material sin alterarlo y con una alta precisión (del orden de micras). Por ello se han desarrollado una gran variedad de aplicaciones para esta técnica, la más concida es para revisar el ojo humano, principalmente una región llamada mácula que es la encargada de definir detalles finos en la visión. Ésta es una zona díficil de estudiar, pues es un tejido donde se encuentra la mayor densidad de fotoreceptores. La mácula forma parte de la retina, es díficil de estudiar porque se encuentra cerca del nervio óptico y con los aparatos convencionales de oftalmología es muy difícil verla. Pero se ha logrado visualizar con OCT, por lo que en la actualidad existen dispositivos especializados con disponibilidad comercial que se utilizan para revisar el ojo.

En este trabajo, se presenta la construcción de un sistema OCT constituido por dispositivos de fibra óptica. La ventaja de construir el sistema es que al hacerlo, se entienden bien los principios y procesos de operación, lo que permite adaptarlo al tipo de muestra que se desee estudiar. La motivación de construir un OCT es que se piensa que con ésta técnica es posible visualizar con más detalle objetos que se han estudiado con otras técnicas, por ejemplo, el chorro de aire supersónico que se ha visualizado con ayuda de la técnica Schlieren con la que se lográron ver ondas de choque. Se piensa que con la técnica OCT se podrá observar una parte de la estructura del chorro conocida como capa de mezcla. Adem´as, en el equipo de trabajo, se trabaja con microcanales en los que sería de gran ayuda observar el flujo que se produce en ellos.

Los objetos de estudio pueden ser variados, pero en este trabajo se utilizaron muestras de diferentes líquidos y de vidrio para medir su índice de refracción y calibrar el sistema. El desarrollo del trabajo lleva el orden siguiente: primero se explican los fundamentos físicos en los que se apoya la técnica. Posteriormente, se explica el proceso de construcción de un láser de cavidad de anillo, con longitud de onda sintonizable, el cuál servirá como fuente de luz al sistema OCT. Después se describe la implementación de un interferómetro de Michelson que es la pieza fundamental del sistema OCT y se muestran los resultados, que se obtienen con este dispositivo y la metodología para medir el índice de refracción. Se presentan los resultados obtenidos y su análisis. Finalmente se dan las conclusiones y se propone el trabajo futuro para mejorar el sistema.

## 1.2. Principios físicos de la tomografía por coherencia óptica

La OCT es una técnica que tiene como objetivo construir la imagen de un volumen a partir de capas o cortes de una muestra, lo que también se hace en la tomograf´ıa computarizada convencional (TC). Se entiende por capa o corte a un plano transversal de una muestra, que es perpendicular a la dirección de los rayos de luz que la atraviesan.

Para entender la forma de producir imágenes tanto de un corte o capa, como de todo un volúmen, es necesario tener presente que cuando la luz interactúa con un material, se presentan diferentes fenómenos tales como esparcimiento, absorción, difracción y polarización. Por ello es importante comprender los conceptos de dichos fenómenos, conocer las matemáticas que los describen y que conciernen al objetivo final de las técnicas tomográficas que es obtener imágenes del material a partir de capas, para obtener información acerca de sus características físicas.

Fundamentalmente hay dos técnicas tomográficas: la Tomografía por difusión óptica, DOT por sus siglas en inglés *(Diffuse Optical Tomography)* y la tomografía por diffracción óptica, ODT *(Optical Difraction Tomography)*. En el ODT, donde se usa la aproximación de dispersión simple, se considera un objeto que es iluminado desde varias direcciones, cuando la luz entra al material hay esparcimiento, la luz esparcida se detecta por un sistema de fotodetectores que se colocan en las respectivas direcciones de iluminaci´on a una distancia fija del material [1]. Con el ODT se puede obtener la distribución tridimensional de propiedades de un material semitransparente como son: índice de refracción, absorción, distribución de birrefringencia [2]. La información que se obtiene es tridimensional y en este caso, las imágenes se forman usando la teoría de Fourier.

Por otro lado, la DOT usa la propagación de fotones difundidos, esto se logra cuando luz modulada temporal y/o espacialmente se hace incidir sobre un material complejo (como un tejido) y las imágenes tomográficas se obtienen por análisis no lineal, o teoría de perturbaciones y también usando la teoría de Fourier para reconstrucción de la información a partir de la luz difundida. Más adelante se explica la forma de reproducir la información con la teoria de Fourier.

#### 1.2.1. Señales de OCT e interferometría de baja coherencia.

La técnica OCT se basa en la interferometría de baja coherencia, LCI (Low timecoherence interferometry). Esta técnica se encuentra en el dominio del tiempo y es análoga a la tecnología que se usa en el ultrasonido [3]. La interferometría de baja coherencia se basa en la generación de franjas luminosas, que aparecen cuando se hacen interferir dos haces. Uno de ellos se conoce como haz de referencia, mientras que el segundo se conoce como haz de prueba o de medición porque incide sobre la muestra que quiere caracterizarse. Si las longitudes de camino óptico entre la referencia y la muestra coinciden aparecerán franjas brillantes, si hay un desfasamiento entonces aparecerán franjas oscuras; es decir, que si la diferencia de longitud del camino óptico (LCO) coincide con la ventana de coherencia, habr´a franjas brillantes. La ventana de coherencia  $L_C$ , expresada como:

$$
L_C = \frac{2(ln2)\bar{\lambda}^2}{\pi \Delta \lambda},\tag{1.1}
$$

donde  $\lambda$  es la longitud de onda media y  $\Delta\lambda$  es el ancho espectral del haz de iluminación, asumiendo un haz Gaussiano. La longitud de coherencia es muy importante pues representa la resolución con la que operará el sistema.

La OCT sintetiza una serie de imagenes transversales a partir de interferencia, utilizando un interferómetro de Michelson, que es un interferómetro donde el haz de iluminación es de baja coherencia. Con el interferómetro de Michelson, es posible medir distancias a partir de las diferencias de LCO [4]. Un esquema de este dispositivo se muestra en la figura 1.1. Se utiliza un haz de luz con baja coherencia temporal como fuente. La luz que sale de la fuente, llega a un divisor de haz donde se bifurca. Uno de los haces se refleja formando un ángulo de 90<sup>o</sup> respecto a la dirección de la fuente y llega a un espejo de referencia, el cual puede desplazarse en dirección  $z$ . La luz reflejada por el espejo, atraviesa nuevamente el divisor de haz, esta vez sin sufrir cambios y llega a la parte de detección como se ve en la figura 1.1. Donde la parte de detección muestra una imágen obtenida por OCT pues este es el objetivo final. Cabe mencionar que para llegar a formar una imagen se requiere de un sistema de escaner que permita adquirir señales de un plano de la muestra con OCT, posteriormente, se tiene que hacer un tratamiento computacional de las se˜nales generadas por el sistema.

El segundo haz continua con la dirección inicial  $x$  y llega a la posición donde se encuentra la muestra, penetra en ella y la luz retrodispersada regresa al divisor para ser reflejada hacia el detector. Si las longitudes de camino óptico entre el brazo de referencia y el brazo de la muestra son iguales entonces no habrá interferencia entre ´estos haces, sin embargo, si hay una diferencia de camino ´optico, aunque esta sea mínima, se formará un patrón de interferencia que se podrá observar en el detector y posteriormente será traducida en una imagen. Para que haya diferencia de camino óptico  $(LCO)$ , hay dos formas de proceder: una es variar la posición del espejo de referencia y la otra es variar la longitud de onda de la fuente, en la figura 1.1 se representa el caso en que el espejo de referencia se mueve.

El interferómetro de Michelson, construido con óptica de bulto, tiene un análogo

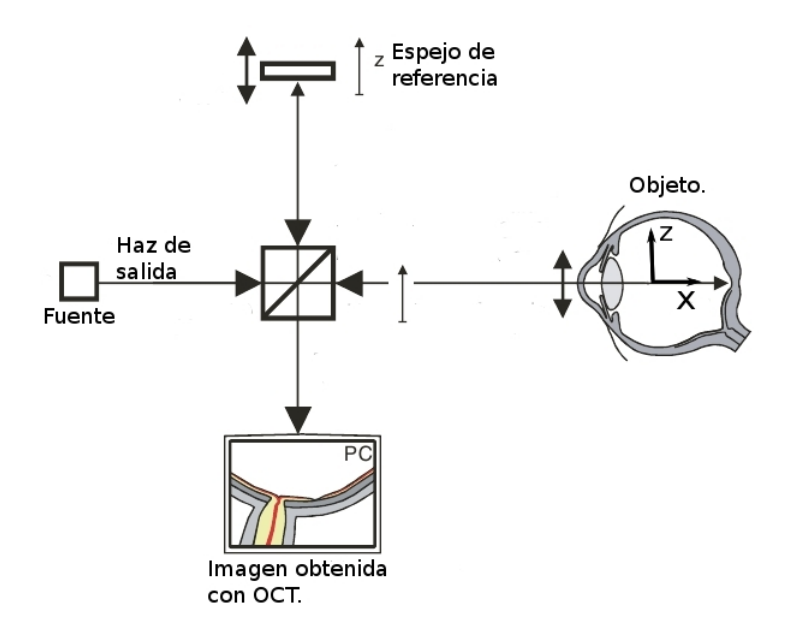

Figura 1.1: Interferómetro de Michelson que conforma el sistema OCT.

de fibra ´optica, un esquema de ´el se puede observar en la figura 1.2. En este caso se utiliza un acoplador  $50/50$  de  $2 \times 2$  que juega el papel de divisor de haz. Un acoplador es un dispositivo cuyo principio de operación se basa en la transferencia de potencia de una guía de onda a otra a través de la onda evanescente. La transferencia de potencia, se logra al aproximar lo suficiente los núcleos de dos guías. Entre otras cosas, este fenómeno está determinado por la distancia de separación entre los núcleos, la longitud de interacción donde se presenta el fenómeno y los índices de refracción de las guías de onda [5].

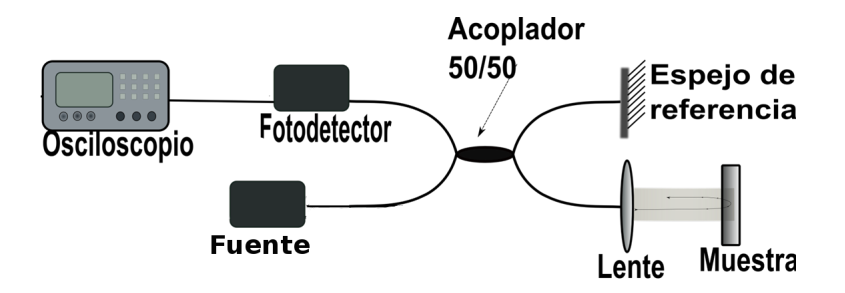

Figura 1.2: Interferómetro de Michelson con fibra óptica.

Uno de los brazos del acoplador se conecta a la fuente de luz, esta se divide

y una porción se va hacia el brazo donde se encuentra el espejo de referencia, el tercer brazo es donde se coloca la muestra y finalmente el cuarto brazo se conecta a un fotodetector. Para tener interferencia de luz se superponen dos ondas,  $E_1(t)$ y  $E_2(t)$  que son ondas de baja coherencia. Para hacer la descripción matemática, no se tomará en cuenta la polarización ni la cuantización del campo eléctrico y se utilizará la representación de Fourier usando la definición:

$$
\hat{E}(\nu) = \int_{-\infty}^{\infty} E(t)exp(2\pi i\nu)d\nu = FT\{E(t)\}
$$
\n(1.2)

Cuando las ondas se superponen, la intensidad queda expresada como:

$$
I_{12}(\tau) = I_1 + I_2 + G_{12}(\tau) \tag{1.3}
$$

Donde  $G_{12}(\tau)$  es el término de interferencia, el cual corresponde a la parte real de la función de correlación (Γ<sub>12</sub>(τ)) entre las dos señales.  $G_{12}(\tau)$  tiene la forma:

$$
G_{12}(\tau) = 2Re\{\langle E_1 * E_2(t+\tau)\rangle\} = 2Re\Gamma_{12}(\tau)
$$
\n(1.4)

 $\tau$  representa el retraso de tiempo entre las dos ondas y los corchetes en ángulo denotan promedio temporal [7].

Para la función de correlación, se debe considerar el campo de la fuente  $E_{\text{fuente}}$ . El brazo del acoplador donde se encuentra el espejo de referencia, el brazo que corresponde a la muestra, transmiten el campo eléctrico de la luz que viaja a través de ellos. Dichos campos se llaman de referencia  $E_r(t)$  y de muestra  $E_s(t)$  respectivamente. La relación entre ellos es  $E_s(t) = E_R(t) = \frac{1}{2}E_{f$ uente $(t)$ .

En la salida del interferómetro, se tiene una señal que puede representarse a través de la función:

$$
\Gamma_{SR}(\tau) = \frac{1}{4} \Gamma_{fuentes}(\tau) = \frac{1}{4} \langle E_{fuentes}^*(t) E_{fuentes}(t + \tau) \rangle \tag{1.5}
$$

Cuando se coloca una muestra en el brazo de prueba, un interferómetro perfecto genera un campo de muestra  $E_s(t)$ , cuya forma es:

$$
E_S = \frac{1}{2} \int_{-\infty}^{\infty} E_{fuent}(t') \cdot (t + t')dt' = \frac{1}{2} E_{fuent}(t) * h(t)
$$
 (1.6)

El símbolo (\*) denota convolución  $h(t)$  es la función de respuesta de la muestra, cuya transformada de Fourier se expresa como:

$$
H(\nu) = FT\{h(t)\}\tag{1.7}
$$

 $H(\nu)$  es la función de transferencia y  $h(t)$  es el potencial de esparcimiento, relacionado con la coordenada  $z$ , cuyo patron de interferencia está dado por la función:

$$
G_{SR}(\tau) = 2Re[\Gamma_{SR}(\tau)] = 2Re\{\langle E_S^*(t) \cdot E_R(t+\tau) \rangle\} = \frac{1}{2} \{Re\{\Gamma_{fuentes}(\tau) * h(\tau)\} \tag{1.8}
$$

Por lo que:

$$
\Gamma_{SR}(\tau) = \frac{1}{2} \Gamma_{fuente}(\tau) * h(\tau)
$$
\n(1.9)

La muestra en el brazo de prueba modifica al campo de forma que genera una fución de coherencia en la salida del interferómetro, que es igual a la función de coherencia de la fuente  $\Gamma_{fuent}(t)$  convuelta con la función de respuesta  $h(t)$ , por lo que  $\Gamma_{fuent}(\tau)$  juega el papel la función de dispersión puntual del interferómetro. Esta es la base del OCT en el dominio de tiempo, conocido como TD-OCT (Time Domain-OCT). En la príactica es suficiente colocar un fotodetector para obtener señales de OCT en el dominio de tiempo.

Existe también el FD-OCT que es OCT en el dominio de Fourier. Dicho dominio se representa mediante la transformada de Fourier del campo de interferencia. Esto es análogo a colocar una rejilla de difracción antes del fotodetector [7].

### 1.2.2. Tratamiento matemático de la formación de imágenes de tomografía.

Cuando se habla te tomografía, se tiene la pregunta: ¿Es posible obtener información usando la luz dispersada de un material tridimensional? La respuesta es si. Primero se debe recordar que cuando se construye una imagen, se considera que el objeto es plano y la interacción de la luz con el objeto puede despreciarse. Eto implica que no se toma en cuenta el esparcimiento de la luz y la imagen se construye sin problemas. Sin embargo, si el objeto es tridimensional, la imagen se obtiene a partir de los rayos que lo cruzan de forma transversal. En tal caso, la interacción de los rayos de luz con el objeto si tendrán reelevancia y no podrá despreciarse.

Para obtener imágenes tridimensionales, se utilizan métodos indirectos como la tomograf´ıa axial computarizada CAT (computed axial tomography) o simplemente tomografía computarizada TC. En la tomografía, el modelo físico de propagación de la luz a través del objeto puede entenderse usando óptica geométrica, pero para la reconstrucción, el proceso requiere matemáticas más sofisticadas [8], como se verá a continuación.

#### 1.2.3. Propagación de un haz de luz en un medio absorbente.

En la descripción que se hace en esta sección, se mencionan los conceptos más importantes de la formación de imágenes tomográficas. Si se desea ahondar en el tema se puede revisar la referencia [8]. Cuando la luz atraviesa un medio, donde el índice de refracción  $n$  es constante y poco absorbente, las variaciones en las componentes de los campos eléctrico y magnético que se deben a la posición pueden expresarse por las fórmulas:

$$
E_2 = E_1 exp(iK_0 n l), \quad H_2 = H_1 exp(i k_0 n l) \tag{1.10}
$$

Donde  $K_0 = \frac{\omega}{c}$  $\frac{\omega}{c}$  es el número de onda en el espacio libre,  $\omega$  es la frecuencia y l es la distancia entre dos puntos  $P_1$ ,  $P_2$  en el haz o rayo.  $H_1, H_2$  son las partes del campo que dependen de la posición. Si se supone que el medio es débilmente absorbente, el índice de refracción  $n$  se puede reemplazar por el índice de refracción complejo, denotado por  $\hat{n}$ , donde el gorro sobre la n no debe confundirse con vector unitario.

$$
\hat{n} = n(1 + i\kappa),\tag{1.11}
$$

donde κ y n son constantes reales y κ se conoce como índice de atenuación del medio.

Al igualar la intensidad del campo con el valor absoluto del vector de Poynting, se obtiene:

$$
I = \frac{c}{8\pi} |\Re(\vec{E} \times \vec{H}^*)|
$$
\n(1.12)

 $\Re$  denota la parte real, si en (1.10) se reemplaza a n por  $\hat{n}$ , se obtiene:

$$
\vec{E_2} = \vec{E_1} exp(ik_0 n l) exp(-nk_0 \kappa l)
$$
\n(1.13)

Procediendo de igual forma se obtiene algo análogo para el caso de  $H$ .

$$
\vec{H_2} = \vec{H_1} \exp(ik_0 n l) \exp(-nk_0 \kappa l) \tag{1.14}
$$

Se hace el producto cruz entre  $H_2^*$  y  $E_2$  para obtener:

$$
\vec{E_2} \times \vec{H_2}^* = \vec{E_1} \times \vec{H_1}^* exp(-2k_0 \kappa n l)
$$
\n(1.15)

De (1.13) y (1.14) se obtiene la forma de la intensidad entre los puntos 1 y 2:

$$
I_2 = I_1 \exp(-2k_0 n \kappa l) \tag{1.16}
$$

De la ecuación anterior se obtiene la forma de  $\alpha$  que es el coeficiente de absorción, el cual es de mucha importancia en este tratamiento.

$$
\alpha = 2K_0 n\kappa \tag{1.17}
$$

$$
I_2 = I_1 \exp(-\alpha l) \tag{1.18}
$$

Supóngase que el coeficiente de absorción no es constante, sino que varía con la posición; entonces, la ecuación (1.16) se reemplaza por:

$$
I_2 = I_1 \exp\left(-\int_{P_1}^{P_2} \alpha(r) \, dt\right) \tag{1.19}
$$

Donde la integral, se define a lo largo de la trayectoria que va de  $P_1$  a  $P_2$ .

La ecuación (1.19) se llama ley de Beer-Lambert, partir de ella se puede definir el coeficiente de absorción como:

$$
\int_{P_0}^{P} \alpha(r)ds = -\ln\left(\frac{I(P)}{I(P_0)}\right) \tag{1.20}
$$

Una de las principales propiedades, que proveen información de un material, es el coeficiente de absorción  $\alpha(r)$ . Supóngase que un rayo de luz pasa a través de alguna muestra desde la fuente donde se define un punto  $P_0$  hasta el detector, que se localiza en el punto P el cual mide la intensidad de la luz  $I(P)$ , si se sabe la intensidad de la luz que proviene de la fuente  $I(P_0)$  en el punto  $P_0$ , es posible deducir el valor del coeficiente de absorción de  $P_0$  a P a lo largo de la línea definida por el rayo de luz que atraviesa a la muestra, lo que se representa en el lado izquierdo de la ecuación  $(1.20)$ . A esta integral se le llama integral de rayo. Se dice que un cierto número de dichas integrales forman una proyección. Se conocen dos tipos de proyección: una llamada proyección de abanico y la proyección paralela, como se muestra en la figura 1.3.

Como se planteó antes, la pregunta básica de la tomografía computarizada es si se puede deducir a partir de un cierto número de proyecciones, la distribución espacial del coeficiente de absorción. La solución matemática de este problema fue dada por J. Radon, conocido como el pionero de la tomografía computarizada. Lo que hizo fue describir el esparcimiento de la luz en un espacio de tres dimensiones o más, obteniendo la forma explicita de la proyección de la luz, a partir de un número  $N$  de transformaciones de Fourier a lo largo de una línea. Es decir, proporcionó el algoritmo matemático con el cual se construyen las capas que conforman una imágen tomográfica.

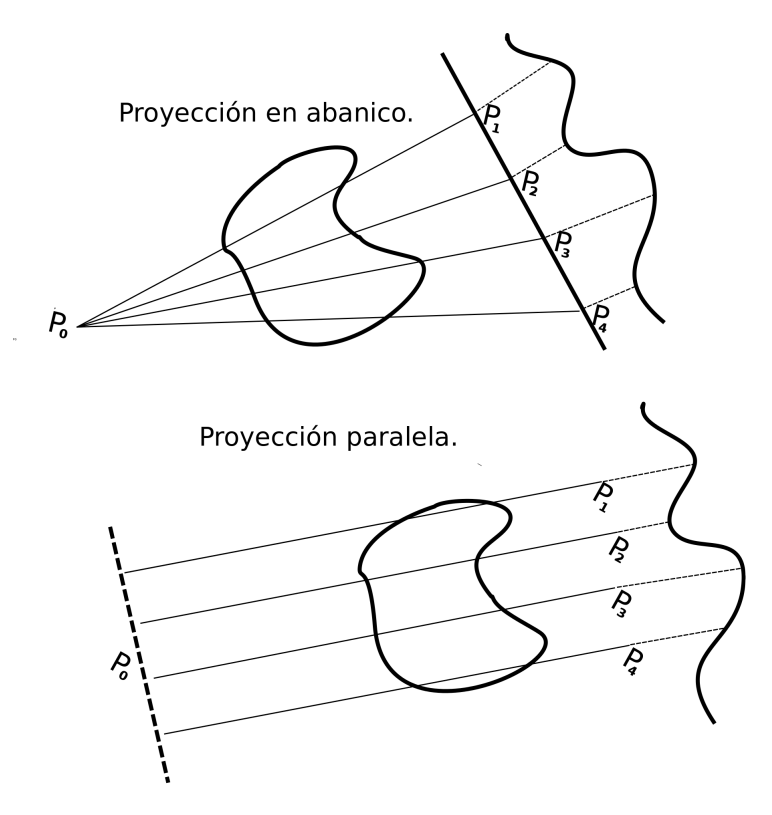

Figura 1.3: Tipos de proyecciones.

### 1.2.4. Transformada de Radon.

La solución de Radon, llamada Transformada de Radon, tiene la forma siguiente:

$$
F(\vec{u}, \vec{n}) = \int f(\vec{x}) \delta(p - \vec{n} \cdot \vec{x}) d\vec{x}
$$
 (1.21)

Donde p es un punto arbitrario en el espacio,  $F(\vec{n}, p)$  representa una proyección de  $f(\vec{x})$  en la dirección específica del vector unitario  $\vec{n}$ .

La integral que aparece a la izquierda en la ley de Beer, ecuación (1.19), representa la transformada de Radon del coeficiente de absorción  $\alpha(r)$ , donde el camino de la integral se toma a lo largo de la línea perpendicular al vector unitario  $\vec{n}$  a la distancia p a partir del origen.

De acuerdo a la ecuación  $(1.20)$  la integral de rayo puede obtenerse a partir de mediciones de la intensidad de luz  $I(P)$  e  $I(p_0)$ . Por lo tanto el problema de reconstrucción de la tomografía es determinar a la función  $f(\vec{x})$ , que representa al coeficiente de absorción, a partir de un conjunto de transformaciones de Radon de  $f(\vec{x})$ . Es decir que se reconstruye a partir de una serie de proyecciones. Para ello,

primero se representa a la función  $\delta$  como una integral de Fourier:

$$
\delta(p - \vec{n} \cdot \vec{x}) = \frac{1}{2\pi} \int_{-\infty}^{\infty} exp(-iu(p - \vec{n} \cdot \vec{x})) du \qquad (1.22)
$$

Sustituyendo en la transformada de Radon, se obtiene:

$$
F(\vec{n},p) = \frac{1}{2\pi} \int_{-\infty}^{\infty} \tilde{f}(u\vec{n}) [exp(-iup)] du
$$
 (1.23)

Donde  $\tilde{f}(\vec{k})$  representa a la transformada de fourier de  $f(\vec{x})$ .

$$
\tilde{f}(\vec{k}) = \int f(\vec{x}) exp[i(\vec{k} \cdot \vec{x})] d\vec{x}
$$
\n(1.24)

Tomando la transformada de Fourier inversa se tiene:

$$
\tilde{f}(u\vec{n}) = \int_{-\infty}^{\infty} F(u,\vec{p}) exp(iup) dp \qquad (1.25)
$$

Esta formula es importante porque muestra que la transformada de Fourier  $\tilde{f}(\vec{k})$ tomada con el argumento  $\vec{k} = u\vec{n}$  de la función desconocida  $f(\vec{x})$  es la transformada de Fourier con respecto a un parámetro escalar  $p$ , de la transformada de Radon  $F(\vec{n}, p)$  de  $f(\vec{x})$ .

#### 1.2.5. Reconstrucción de una sección transversal.

Considerese sólo la proyección paralela. La intensidad transmitida es medida en líneas perpendiculares a la dirección de los rayos. El vector que especifica un punto en el objeto se llamará  $\vec{\rho}$ , que se encuentra en el plano cartesiano  $(x, y)$ . La función  $f(\vec{\rho})$  se refiera a la función que describe al objeto.

La provección de la función del objeto sobre la dirección de  $\vec{n}$  está dada por la integral de Radon.

$$
F(\vec{k}) = \int f(\vec{\rho})\delta(p - \vec{n} \cdot \vec{\rho})d\vec{\rho}
$$
 (1.26)

Introduciendo la transformada de Fourier:  $\tilde{f}(k)$  de  $f(\rho)$  donde k denota el vector que se encuentra en el espacio de Fourier, se tiene:

$$
\tilde{f}(\vec{k}) = \int f(\vec{\rho}) exp(i\vec{k} \cdot \vec{\rho}) d\vec{\rho}
$$
\n(1.27)

Ahora, introduciendo la transformada de Fourier de la transformada de Radon,  $F(n, p)$ , con respecto a p.

$$
F(\vec{n}, u) = \int_{-\infty}^{\infty} F(\vec{n}, p) exp(iup) dp \qquad (1.28)
$$

Donde  $\tilde{f}(\vec{n}, u) = F(\vec{n}, p)$ .

La función  $f(u, \vec{n})$  es referida como el corte a lo largo de la dirección  $\vec{n}$ . En el dominio de Fourier, este enunciado es conocido como teorema de proyección de cortes o de capas. Usando la ecuación anterior, se puede expresar a  $f(\rho)$  en términos de la proyección paralela en una forma más explícita que es más usada en la práctica. Fijando unas coordenadas rectángulares en los ejes del plano  $x, y$  las cuales se denotan por  $(x_0, y_0)$  que corresponden a la sección transversal del objeto y denotando por  $\phi$ al ángulo que forma  $\vec{n}$  con el eje  $x_0$ :

$$
\vec{n} = \hat{x}_0 \cos \phi + \hat{y}_0 \sin \phi \tag{1.29}
$$

Donde  $\hat{x}_0, \hat{y}_0$  son los vectores unitarios a lo largo de  $x_0, y_0$ :

$$
\tilde{f}(un) = \tilde{f}(ucos\phi + usen\phi)
$$
\n(1.30)

La representación de Fourier de  $f(\rho)$ , tomando la transformada de Fourier inversa de  $\tilde{f}(k)$  es:

$$
f(\rho) = \frac{1}{2\pi} \int_0^{2\pi} d\phi \int_0^{\infty} \tilde{\rho}(ucos\phi + usen\phi) exp(-iun\rho) u du \qquad (1.31)
$$

Usando la relación  $cos(\phi + \pi) = -cos\phi$ ,  $sen(\phi + \pi) = -sen\phi$  y sustituyendo por  $\hat{f}$  en el lado derecho de las relaciones (1.24) y (1.27), se obtiene:

$$
f(\rho) = \frac{1}{2\pi} \int_0^{\pi} d\phi \int_{-\infty}^{\infty} \tilde{F}(\tilde{n}, u) exp(iu\tilde{n}) u du \qquad (1.32)
$$

La ecuación anterior es usada para conocer  $f(\rho)$  a través del plano  $\rho$  y la transformada de Fourier  $F(\tilde{n}, u)$  de la proyección  $F(n, p)$  de  $f(\rho)$  esta fórmula es la base del algoritmo de retroproyección para la proyección paralela.

## 1.3. Tratamiento de señales OCT.

El objetivo principal de la técnica de OCT es obtener imágenes, para ello se requieren algoritmos computacionales que traduzcan la señal que se obtiene con un fotodetector. Esta no es una tarea sencilla, pues primero se debe tener en cuenta ´ que las coordenadas espaciales con las que se trabaja, quedan determinadas por el dispositivo OCT. Se debe conocer el nivel de penetración que tiene la luz sobre la muestra y el área que está siendo escaneada. Definido esto, se toman las series de señales y se acomodan en vectores o matrices según sea el tipo de escaneo que se esté realizando.

Entre los paquetes que existen para traducir las señales a imágenes, se encuentran algoritmos en codigo abierto como Paraview [?]. También hay empresas que se dedican a hacer tomografos y que realizan sus propios softwares. Sin embargo, cabe aclarar que el análisis individual de una señal tiene una complejidad por si misma pues las señales de OCT son ruidosas debido a que se forman con la luz retrodispersada, la cual lleva la información de la dispersión de luz al atravesar la muestra.

Con el fin de eliminar el ruido en las se˜nales se recurre a la Transformada de Hilbert, la cual da información de la envolvente de la señal que es la información que resulta de importancia para producir las imágenes tomográficas o simplemente para obtener información a partir de las señales.

En los capitulos posteriores se describe la forma en que se analizan las señales en este trabajo y se describe también un método con el que es posible hacer mediciones del índice de refracción a partir de un análisis en las señales producidas por un OCT construido en el laboratorio.

Cabe mencionar que es necesario tener una idea de la absorción que tiene la muestra a la longitud de onda de iluminación pues si la absorción es muy grande, habr´a poca luz retrodispersada, lo cual puede ser una dificultad al momento de hacer mediciones.

#### CAPÍTULO 2

## Construcción y caracterización de un láser de longitud de onda sintonizable y cavidad de anillo.

### 2.1. Construcción del láser sintonizable

Una de las formas de implementar la técnica de OCT es variar la longitud de onda de la fuente que se usa en el interfer´ometro de Michelson. Para lograrlo, se construyó un láser de longitud de onda sintonizable con cavidad de anillo.

El láser en anillo está constituido por un amplificador óptico y varios dispositivos de fibra ´optica. El amplificador utilizado es de fibra ´optica dopada con Erbio (EDFA, por sus siglas en inglés: Erbium Doped Fiber Amplifier). La función del amplificador es generar la ganancia óptica requerida para el funcionamiento del láser. El EDFA cuenta con un láser de estado sólido de  $980nm$  el cual incide sobre la fibra óptica dopada con Erbio, lo que provoca que dicho medio se excite. As´ı se obtiene la ganancia óptica necesaria para el láser. La forma en que se puede ajustar la ganancia es mediante la variación de la potencia del láser de diodo, la que a su vez, se ajusta variando la corriente de la fuente que lo alimenta. De esta forma hay una relación entre ganancia y corriente.

A la salida del EDFA se coloca un aislador. El aislador es un dispositivo de fibra óptica y su función es hacer que la energía circule en una sola dirección. El aislador se coloca para proteger la fuente EDFA. Evitando que la energía óptica que sale de este regrese y lo dañe. Se utilizó también un acoplador de fibra óptica que sirve para dividir la potencia óptica en cierto porcentaje. El acoplador utilizado, fue uno  $90/10$ , es decir que por uno de sus brazos circula el  $90\%$  de la energía óptica, mientras que por el otro brazó circula el 10 %. Por el brazo de 90 % pasa la energía que se quedará circulando en la cavidad. Mientras que, el brazo de 10 % fungirá como salida del láser. Tanto el aislador como el acoplador, son dispositivos que forman parte de la cavidad resonante del láser.

Para sintonizar el láser se utilizó un filtro de tipo Fabry-Perot. El funcionamiento de este filtro es de suma importancia, tanto que se dedica una sección a explicar cómo funciona. Por ahora sólo se desea recalcar que el filtro Fabry-Perot sirvió para sintonizar las longitudes de onda de emisión del láser. Con los dispositivos ópticos mencionados, se formó la cavidad en forma de anillo, un esquema del láser se puede observar en la figura 2.1.

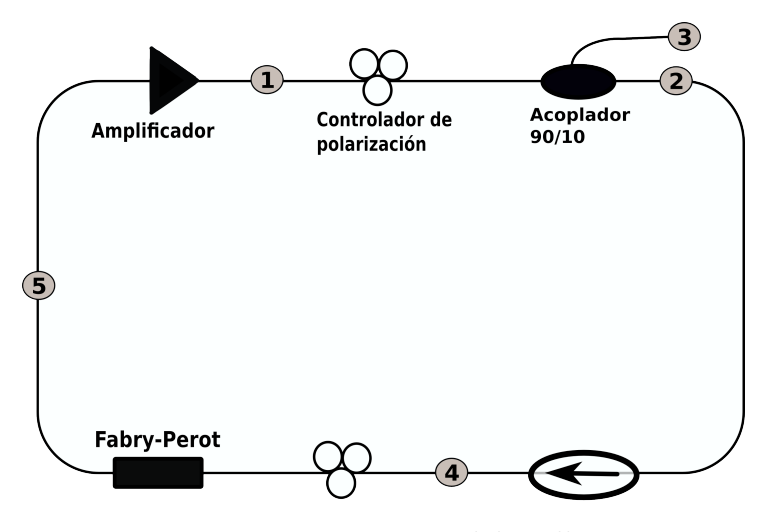

Figura 2.1: Esquema del anillo.

En el esquema de la figura 2.1, pueden verse dos controladores de polarización,  $\acute{e}stos$  controladores son mecánicos, su función es es presionar la fibra y también pueden rotarla un poco. Los esfuerzos mec´anicos provocan birrefringencia en la fibra con lo que la polarización de la luz que pasa a través de ella cambia. Los controladores mecánicos se utilizaron para evaluar el efecto de la polarización; en la emisión láser no se logró ver una contribución importante, sin embargo al tomar las señales producidas por el sistema OCT completamente armado, se observó que el efecto de la polarización provocaba cambios en la señal. Esto se explicará mejor en una sección posterior.

### 2.1.1. Pérdidas de potencia en los puntos de conexion del anillo

Cuando se trabaja con fibra óptica, se pueden producir pérdidas en la potencia de la luz por diferentes motivos. Por ejemplo, los diferentes dispositivos se unen a través de conectores donde se producen pérdidas de potencia óptica; además para acomodar los dispositivos en un arreglo experimental, las fibras que los componen se enrollan con el fin de reducir el espacio que ocupan en el arreglo, en este caso se requiere que la circunferencia del rollo sea suficientemente grande para garantizar que la reflexión total interna se produzca de manera efectiva dentro de la fibra.

Las pérdidas de potencia se evaluaron usando el EDFA como medio de ganancia ´optica. Para adquirir los espectros correspondientes, se us´o un Analizador de Espectro Óptico OSA (por sus siglas en inglés, *Optical Spectrum Analyzer*), de la marca Agilent y modelo 86140B-Series. En el OSA, se obtiene la densidad espectral de potencia. Ésta se da en  $dBm$ , que es una escala logarítmica. Es conveniente saber la equivalencia entre algunos valores porcentuales y dicha unidad, porque los dispositivos de fibra óptica tienen sus especificaciones de pérdidas dadas en valores porcentuales. Cabe recordar que  $1dBm$  puede obtenerse usando la expresión:  $1dBm = 10 \times log \frac{P}{1mW}$ , donde P es la potencia en mW.

Para evaluar las p´erdidas de potencia debidas a las diferentes conexiones, se utilizó el EDFA como medio de ganancia óptica. Se eligió un valor de corriente en el EDFA de  $300mA$ , ya que es un valor intermedio en el rango de operación del dispositivo. Con el OSA se obtuvo el espectro de emisión correspondiente a dicha corriente y se utilizó como referencia. Posteriormente se conectó uno de los dispositivos de fibra ´optica. En primer lugar el acoplador 90/10. Se obtuvo el espectro correspondiente en cada brazo. La gráfica de la figura 2.2 muestra los espectros de referencia y de ambos brazos del acoplador.

Como se puede notar en la gráfica, los espectros alcanzan su máximo en diferentes valores. Las pérdidas de potencia se evalúan utilizando la diferencia entre la potencia pico. También puede notarse que la potencia pico aparece a una longitud de  $1531nm$ que es la longitud de onda característica del EDFA en la etapa de preamplificación. Las pérdidas en los demás dispositivos, se obtuvieron de forma análoga. Es decir, usando el mismo espectro de referencia; posteriormente se obtuvieron los espectros en cada punto de conexión de los dispositivos que constituyen la cavidad como se indica en la tabla 2.1, donde se desglosan los valores de las pérdidas de los puntos de conexión tal como están marcados en el esquema de la figura 2.1.

En la tabla 2.1, se dan los valores medidos para las pérdidas de los diferentes dispositivos de fibra óptica utilizados, que son aproximadas a los valores indicados en las especificaciones de cada uno de ellos. Las diferencias en los valores de referencia

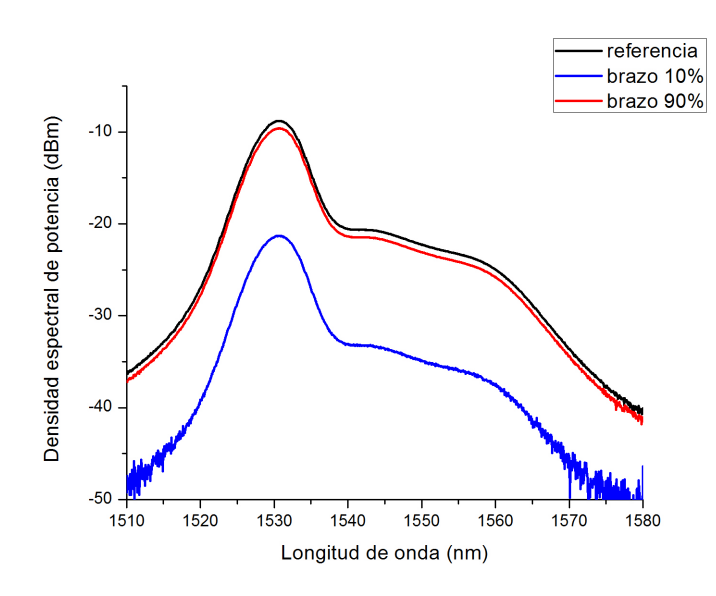

Figura 2.2: Pérdidas de potencia en el acoplador 90/10.

| Punto de conexión   Potencia [dBm] |          | Pérdidas [dBm] |
|------------------------------------|----------|----------------|
|                                    | $-8.82$  |                |
|                                    | $-9.47$  | $-12.39$       |
|                                    | $-21.21$ | $-0.65$        |
|                                    | $-8.47$  | $-0.35$        |
|                                    | $-34.07$ | $-25.25$       |

Tabla 2.1: Pérdidas de potencia en conexiones.

y los obtenidos en las mediciones, se deben a la presencia de empalmes en la fibra, o bien, a las conexiones.

Para evaluar las pérdidas, en el caso del Fabry-Perot, se procedió de forma análoga al resto de los dispositivos, en la figura 2.3, la gráfica roja corresponde a la referencia, mientras que la azúl se obtuvo después de conectar el Fabry-Perot. Sin embargo en este caso, se buscó obtener un máximo o pico de potencia en el mismo sitio que la referencia. Para ello se vario el voltaje offset hasta encontrar un pico en una longitud de onda de  $1531nm$ . Esto quedará claro en la sección siguiente pero es pertinente mencionar los parámetros de la fuente con que se operó para obtener las pérdidas. Estos fueron un voltaje offset de 6.7V, en una longitud de onda de 1531 $nm$ que corresponde a la longitud de onda pico en el espectro de referencia, el cual se

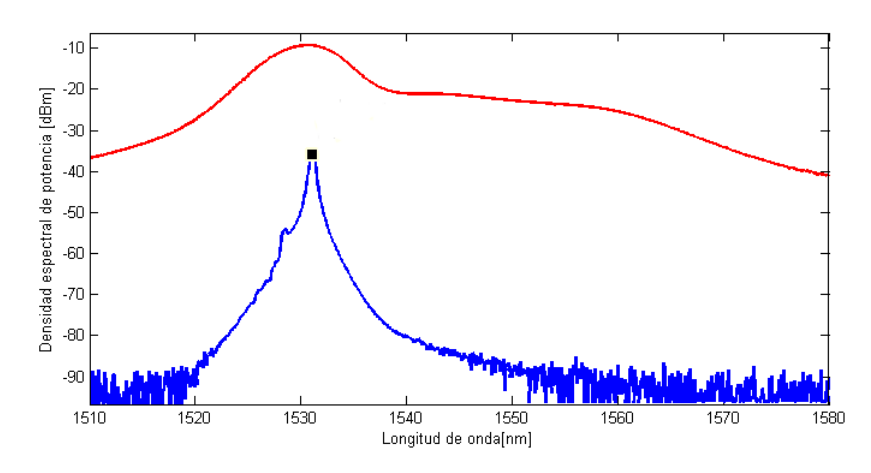

Figura 2.3: Pérdidas de potencia despues de conectar el FP.

obtuvo con una corriente en el EDFA de 300mA.

## 2.2. Sintonización.

Para sintonizar la longitud de onda del láser, se utilizó un filtro Fabry-Perot que se compone de dos superficies reflejantes (espejos) dispuestas de forma paralela, una frente a la otra. Entre los espejos, se producen multiples reflexiones como se ve en la figura 2.4. Cuando esto sucede, la intensidad de la luz disminuye porque parte de la luz que incide sobre los espejos es reflejada y parte transmitida. Como se verá en breve, la intensidad depende de la fase y de un parámetro llamado Fineza, el cual está relacionado con la reflectancia.

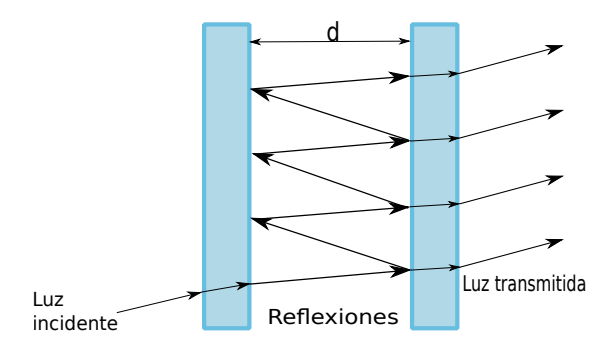

Figura 2.4: Fabry-Perot.

La eficiencia de la reflexión de la luz puede conocerse a partir de la reflectacia R del material. Si la reflectacia es grande, la cantidad de luz que se transmite, es decir la transmitancia  $T$  es pequeña. Utilizando la reflectacia  $R$ , se puede definir un parámetro que se conoce como fineza dado por:

$$
F = \frac{\pi\sqrt{|R|}}{1 - |R|} \tag{2.1}
$$

Si la fineza es grande, la intensidad tendrá un pico abrupto con un ancho  $\pi/F$ 

La fase de la luz, que se encuentra rebotando en la cavidad formada por los espejos, también cambia de acuerdo a la relación siguiente:

$$
\varphi = nkd = (\omega/c)d \tag{2.2}
$$

Donde d es la separación entre los espejos,  $n$  es el índice de refracción,  $k$  es el número de onda  $k = 2\pi/\lambda$ , c es la velocidad de la luz en el medio. Nótese que si se cumple la condición  $\varphi = \pi$ , se tiene:

$$
\nu_F = \frac{c}{2d} \tag{2.3}
$$

La ecuación  $(2.3)$  se conoce como rango libre espectral FSR por sus siglas en inglés (Free Spectral Range). Es de suma importancia porque indica las posiciones donde aparecerán los máximos de intensidad, los que se darán cuando se produzcan multiplos enteros de  $\nu_F$ . Con lo anterior, la intensidad total puede escribirse como:

$$
I = \frac{I_{max}}{1 + (F/\pi)^2 \varphi^2}
$$
 (2.4)

Donde  $I_{max} = \frac{I_0}{(1-1)I}$  $\frac{I_0}{(1-|R|)^2}$  a su vez,  $I_0$  es la intensidad de la onda luminosa con que se ilumina el sistema. Un espectro característico de la transmitancia de un Fabry-Perot, se muestra en la figura 2.5.

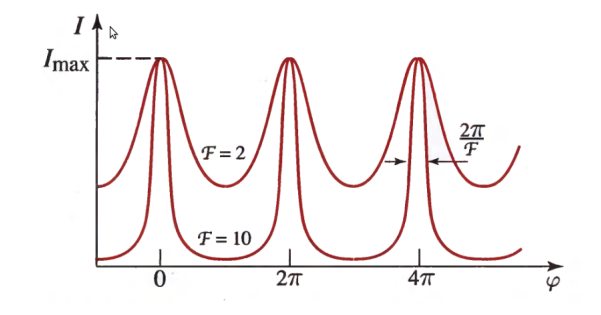

Figura 2.5: Espectro típico del FP para dos valores de Fineza.

Es máxima cuando la fase  $\varphi$  es un múltiplo entero de  $2\pi$ . La proporcionalidad entre la fase y la frecuencia  $\nu$  muestra que la intensidad de la luz transmitida por el Fabry-Perot debe presentar picos separados en frecuencia por c/2d. El ancho de los picos está dado por  $(c/2d)/F$ .

El Fabry-Perot puede construirse con dos fibras opticas alineadas una frente a la otra. Las fibras tienen un depósito reflejante en la punta. Un piezoeléctrico se alinea frente a una de las superficies reflejantes de la fibra y varia su longitud mediante una fuente electrica que lo controla. Al variar la longitud del piezoeléctrico, la longitud de la cavidad del Fabry-Perot cambia. Un esquema de la parte exterior 2.6a y la parte interior 2.6b del Fabry-Perot se puede ver en la figura 2.6.

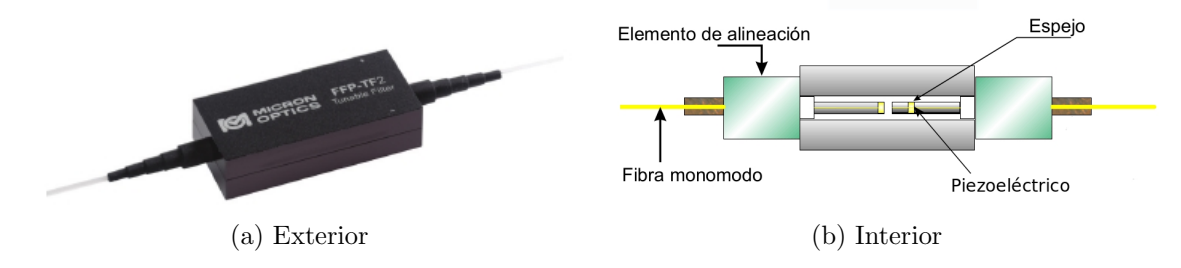

Figura 2.6: Fabry-Perot FFP-TF2

En el dispositivo que se construyó en éste trabajo, se utilizó como filtro sintonizable un Fabry-Perot Micron Optics, modelo FFP-TF2. Este modelo tiene un piezoeléctrico en su interior y que éste se elonga o se contrae de tal forma que cambia el FSR dentro con lo que se define la longitud de onda de salida del filtro. Esta es la forma en que se sintoniza la longitud de onda del láser que se construyó. El filtro Fabry-Perot FFP-TF2 cuenta con dos formas de funcionamiento que son el modo Dither, y el modo Scan. A continuación se hace una descripción detallada de la operación en modo Scan, que fue la que se utilizó en el desarrollo experimental del trabajo; la caracterización en modo Dither se puede ver en el Apéndice A.

### 2.2.1. Modo Scan

El modo de operación Scan, es el que se utilizó cuando se construyó el sistema OCT. Para entender como opera, primero cabe aclarar que la fuente eléctrica cuenta con tres par´ametros que pueden variarse y son: el voltaje offset, la frecuencia y la amplitud. Es posible visualizar las magnitudes de la amplitud y de la frecuencia con que se opera con ayuda de un osciloscopio; el osciloscopio que se utilizó fue un Tektronix modelo TDS3032B. La fuente del fabry perot produce una señal de tipo diente de sierra como la de la figura 2.7, que varía de acuerdo a los parámetros de operación.

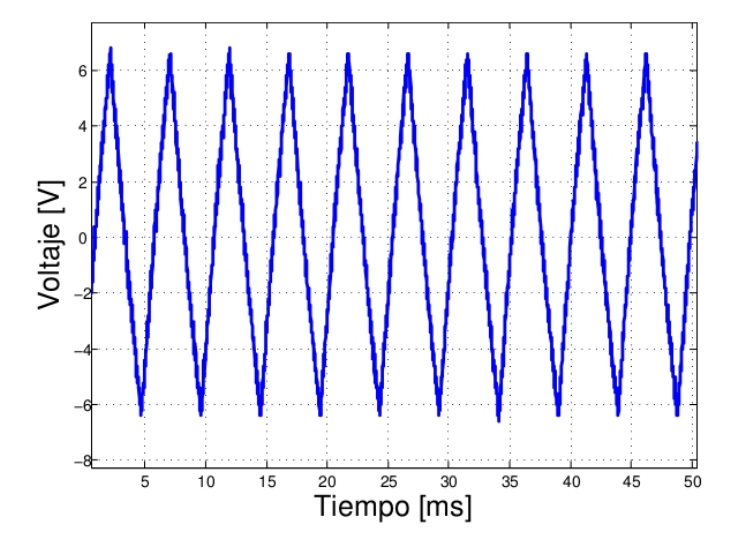

Figura 2.7: Señal generada por la fuente del FP.

Cuando se opera en modo scan, se debe cuidar que la combinación de parámetros de operación sea tal que la señal de sierra esté bien definida. Algo que también es importante cuidar es la ganancia proporcionada por el EDFA. Las ganancias grandes brindan mayor estabilidad al sistema.

Hay un aspecto importante en cuanto a la señal de sierra y su relación con la longitud de onda  $\lambda$ . La forma en que sintoniza el láser depende de la forma de esta señál porque cuando el voltaje se incrementa, las longitudes de onda de emisión van de mayor a menor, mientras que cuando el voltaje decrece, las longitudes de onda de emisi´on van de menor a mayor como se indica en la figura 2.8. Lo que es consecuencia del funcionamiento del Fabry-Perot.

La figura 2.8 es importante porque de aquí en adelante se debe tener presente la parte de la señal en la que se están realizando las mediciones y análisis. La parte donde el voltaje crece se llamar´a siempre "incremento "y se refiere al caso en que el voltaje incrementa, mientras que "decremento ", se refiere a cuando el voltaje disminuye.

El modo Scan, es conveniente para trabajar con el OCT, pues se puede obtener un barrido de longitudes de onda en un cierto rango, lo que determinará la forma y la información contenida en las señales de OCT, los detalles al respecto, se explicará más adelante con mayor detalle.

Cuando se cierra el anillo, hay emisión láser que se puede apreciar en la figura 2.9. Las figuras 2.9a y 2.9b. Representan emisión láser para el caso en que se opera con un voltaje offset de 8.3V, una ganancia en el EDFA de 300mA, amplitud de

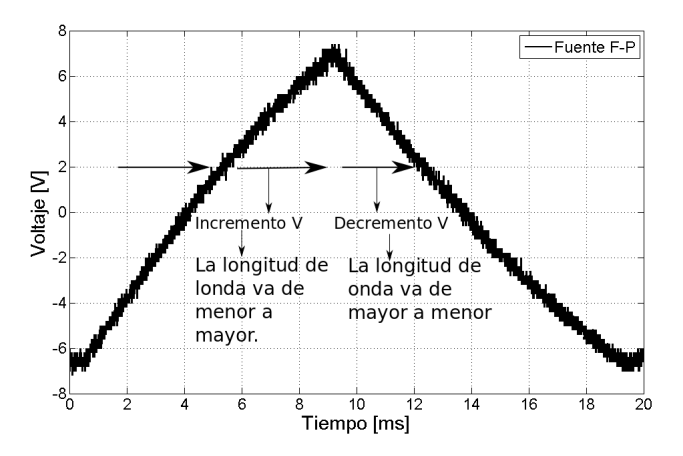

Figura 2.8: Relación entre la señal de la fuente del Fabry-Perot y  $\lambda$ .

14Vpp y frecuencia de 50Hz y 100HZ respectivamente, el sintonizador se encuentra trabajando en modo Scan.

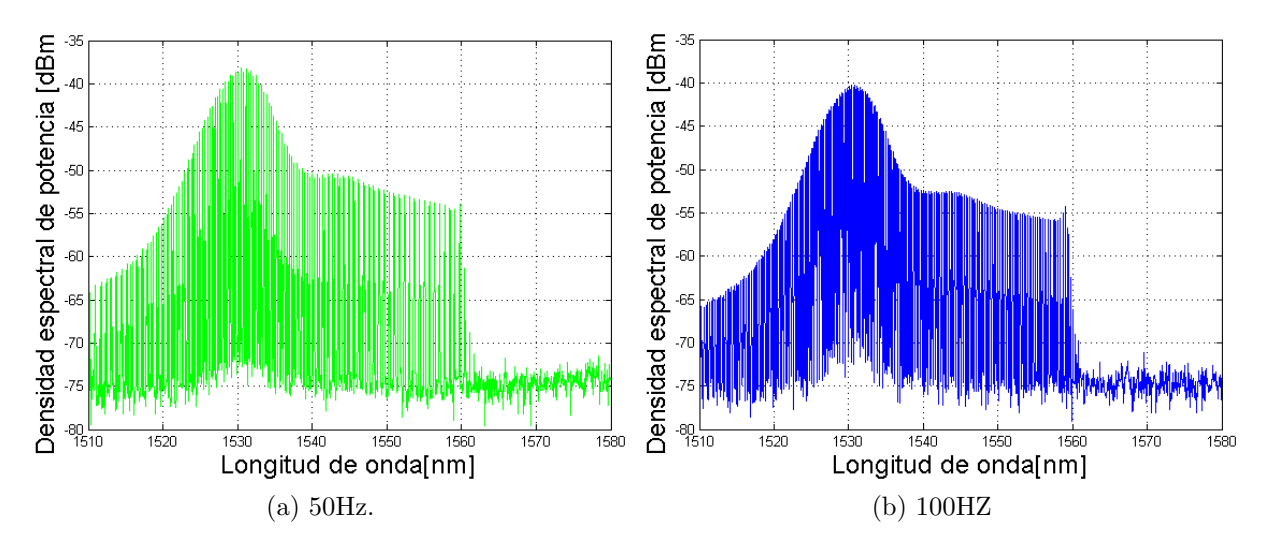

Figura 2.9: Espectro del láser en modo Scan

En la figura 2.9, puede verse que al variar la frecuencia, hay cambios en la emisión del láser. Una de las diferencias que es más notoria al observar las gráficas de las figuras 2.9a y 2.9b son en el valor de potencia que alcanza el máximo en las gráficas. Algo más que cabe señalar es que el rango de longitudes de onda que es de aproximadamente  $50nm$ . Los rangos de emisión son importantes, mientras este sea mayor, la profundidad de incidencia de la luz sobre la muestra será mayor y la resolución aumenta según se vio en la ecuación  $(1.1)$ .

Otro parámetro que es de importancia monitorear es la polarización. Cuando se trabaja en modo Scan, es díficil encontrar un estado en que la polarización sea estable. Esto es porque la emisión es rápida. La polarización en cada longitud de onda que emite el láser no es la misma necesariamente. Por ello, se buscaron los parámetros en los que la polarización fuese lo más estable posible, moviendo los polarizadores mecánicos que se colocaron en el anillo. Se encontró una configuración en el que la polarización si bien no dejó de fluctuar, describía una trayectoria ordenada sobre la esfera de Poincaré. El estado de polarización sobre la esfera de Poincaré puede ver en la figura 2.10.

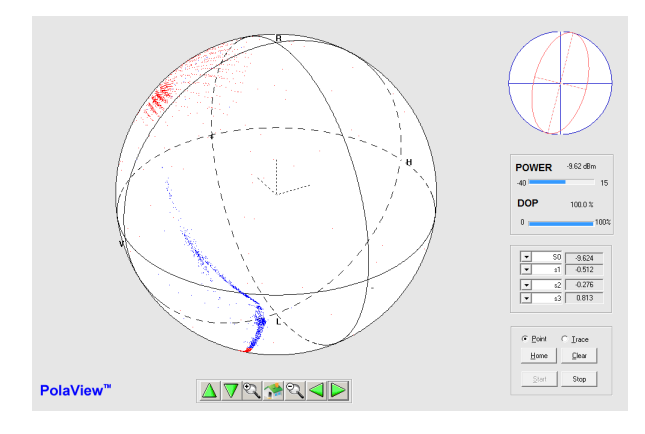

Figura 2.10: Polarización en modo Scan.

Los parámetros y el estado de polarización que resultaron optimos fueron los siguientes: corriente en el EDFA 300 $mA$  voltaje en el FP 8.3V, amplitud 14.4Vpp, frecuencia  $50Hz$ . La polarización juega un papel importante cuando se aplica el OCT, en el sentido de que ciertos estados de polarización brindarán más estabilidad a las se˜nales producidas por dicho sistema, lo que se debe a que al mover los polarizadores mec´anicos, se produce birrefringencia que produce cambios en la dirección del campo eléctrico, que a su vez cambian la forma del patrón de interferencia. Tomando el estado estable de polarización, se fijaron los polarizadores mecánicos para tener fijo ese punto de operación al menos en cuanto a la polarización.

Por último, para tener caracterizado el láser, se midió la longitud del anillo usando un adaptador de analizador de espectro de la marca Protek, modelo 7700. La longitud de la cavidad es un parámetro importante porque define ciertas carácterísticas del láser como la frecuencia máxima de barrido del láser [11]. Para medir la longitud, se conecto el adaptador al osciloscopio. La grafica de la figura 2.11, muestra lo que se obtuvo al conectar dicho aparato.

De la gráfica puede observarse que hay una serie de picos que se presentan cada dos divisiones. Para este caso, cada división tiene un valor de  $5MHz/div$ . Como la

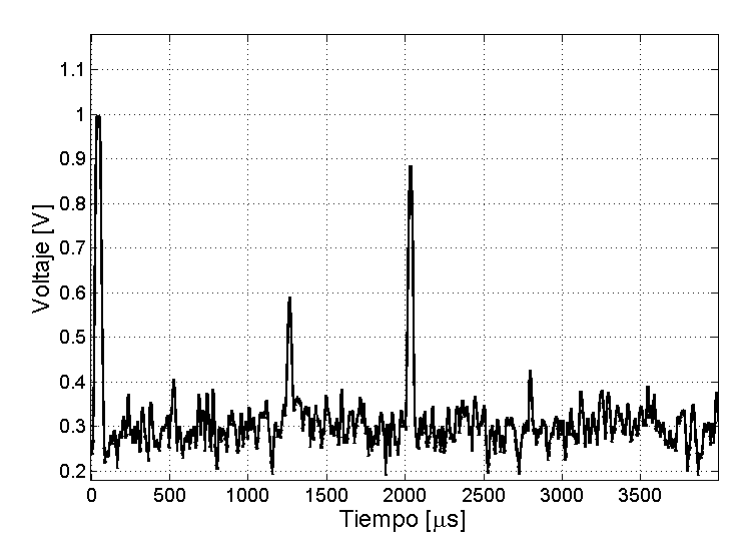

Figura 2.11: Adaptador del analizador de espectro.

separación entre los dos picos más altos es de  $20MHz$ , según la división definida. La longitud del anillo, se calcula de la siguiente forma:

$$
\Delta \nu = \frac{c}{nl} \tag{2.5}
$$

Donde c es la velocidad de la luz, n el índice de refracción de la fibra y  $l$  la longitud de la cavidad, al despejarla de la ecuación anterior y sustituyendo la frecuencia que se midió con el adaptador de analizador de espectro, se obtiene.

$$
l = \frac{3 \times 10^8 m/s}{(20 \times 10^6 Hz)(1.46)} = 10.27m
$$
\n(2.6)

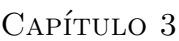

## Construcción y sistemas de detección, para las señales producidas por el sistema OCT.

### 3.1. Construcción del Sistema OCT.

Como se mencionó en el capítulo 1, el OCT consta de un interferómetro de Michelson. El interferómetro que se utilizó en este trabajo se construyó con dispositivos de fibra óptica. Un acoplador  $50/50$  de  $2 \times 2$ , fungió como divisor de haz; uno de los brazos del acoplador se conecta a la fuente de luz que fué el láser sintonizable. En otro brazo del acoplador se conectó un espejo, éste será el brazo de referencia. El tercer brazo se utiliza para colocar las muestras y finalmente, el cuarto brazo va conectado a los dispositivo de detección. En la figura 3.1 se representa un arreglo de OCT donde se indican cómo se constituye este sistema.

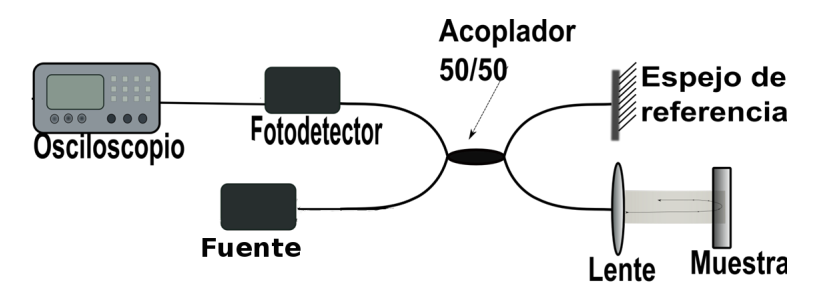

Figura 3.1: Esquema de un OCT.

El sistema OCT de la figura 3.1 esquematiza la forma más simple en que se construye dicho sistema. Sin embargo, la versatilidad de la OCT, permite que pueda combinarse con otras técnicas ópticas de visualizción y medición lo que puede complicar el dispositivo. Además los sistemas de detección y los métodos para colocar las muestras, pueden provocar la nececidad de agregar componentes al sistema.

Para el OCT que se construyó, el acoplador 50/50 fue caracterizado antes de utilizarse, con el fin de verificar su funcionamiento y evaluar las p´erdidas de potencia en cada brazo. Para realizar la caracterización, se conectó el EDFA a uno de los brazos del acoplador. Con ayuda del OSA, se observó el espectro en cada brazo de salida. El esquema de la figura 3.2, se usará para indicar el órden con que se tomaron los espectros para evaluar las pérdidas.

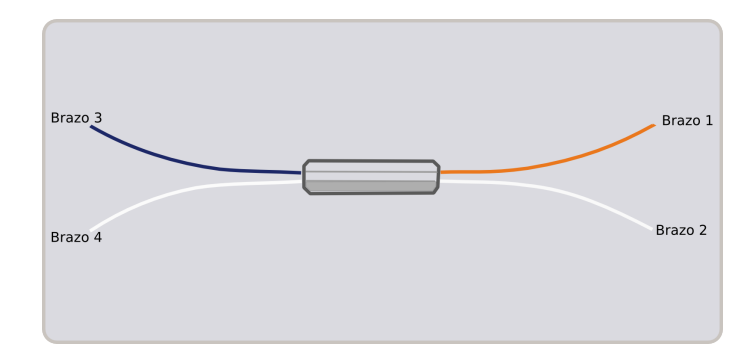

Figura 3.2: Acoplador.

Primero se conectó el EDFA en el brazo 2 y el OSA en el brazo 1, posteriormente el OSA se conectó en el brazo  $2y$  se capturó el espectro correspondiente. Los espectros obtenidos se muestran, en la figura 3.3. A la referencia es el que se ha llamado EDFA 250mA, corresponde al espectro a la salida del EDFA. Las pérdidas entre la señal de referenia y la señal obtenida después de conectar el acoplador son 3.50 dBm, cuando t´ıpicamente, en este tipo de acopladores, son de 3dBm. La diferencia se debe a la presencia de empalmes en el acoplador y a las conexiones.

Posteriormente se conectó el EDFA en el brazo 3 y el OSA en los brazos 1 y 2 respectivamente. Los espectros tienen la misma forma que en el caso de los brazos 1 y 2. Las pérdidas fueron de 3.27 dBm. Con esta prueba se demuestra que el acoplador tiene un buen funcionamiento.

Con el acoplador caracterizado, se procedió a conectar los demás componentes que forman el OCT. Se utilizó el láser sintonizable como fuente, como se vió en el capítulo 2. El láser sintonizable genera un barrido de longitudes de onda, lo que se provoca que las se˜nales del sistema OCT sean complicadas, por ello fue necesario utilizar dos detectores diferentes para obtener las se˜nales de OCT. La fuente del OCT así como sus sistemas de detección son partes fundamentales, ya se explicaron las características de la fuente; ahora corresponde explicar los métodos de detección.

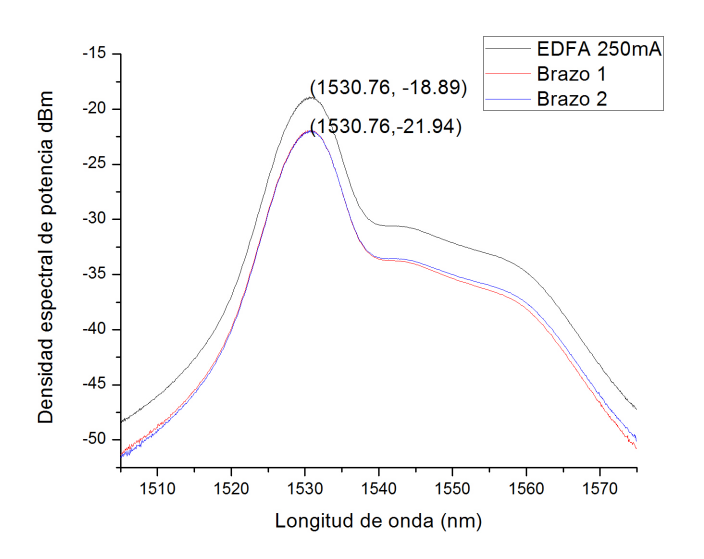

Figura 3.3: Espectro en los brazos 1 y 2.

## 3.2. Detección de Señales para el Sistema OCT

Las señales de OCT generalmente son muy complejas, debido a varios factores: luz que capta el fotodetector del sistema, es luz retrodispersada. Esta lleva información del esparcimiento que se da en todo el camino que recorre cuando penetra en el material y regresa. Adem´as, se debe considerar que la fuente luminosa es de longitud de onda variable, la frecuencia de barrido del láser es grande y cuando se da la interferencia se produce una cantidad de ruido importante. Para poder detectar las señales y adquirirlas se nececitan detectores con la resolución suficiente para adquirir las se˜nales que produce el sistema OCT. Se utilizan fotodetectores, los cuales cuentan con fotodiodos. La función de un fotodiodo es registrar el flujo de fotones que inciden sobre él como función del tiempo. Son uniones de tipo p-n o variantes. Este tipo de fotodetectores ofrecen respuesta rápida. Además, brindan la posibilidad de conectarse a otros circuitos electrónicos, para aumentar la velocidad de respuesta y disminuir el ruido y eficiencia alta. En esta tesis, se utilizaron dos fotodetectores. El arreglo de OCT varia dependiendo del fotodetector que se utilice, por ello, se explica la conexión y la detección en dos secciones.

### 3.2.1. Detector de alta frecuencia

El primer detector que se usó es de Thorlabs modelo DC400FC. Se le llama detector de alta frecuencia a lo largo de esta tesis por sus características de respuesta. El rango de operación de éste fotodetector es del orden de  $1GHz$ . Este es un detector de fibra ´optica que consta de un fotodiodo y un amplificador, es sensible a un rango de longitudes de onda de 700nm a 2600nm [12].

Para utilizar este fotodetector, basta conectarlo a uno de los brazos del interferómetro. Antes de conectar el interferómetro de Michelson, se colocó un acoplador 90/10. Dicho acoplador se utiliz´o para mantener monitoreado el sistema todo el tiempo. En el esquema de la figura 3.4, se muestra el esquema de este sistema OCT.

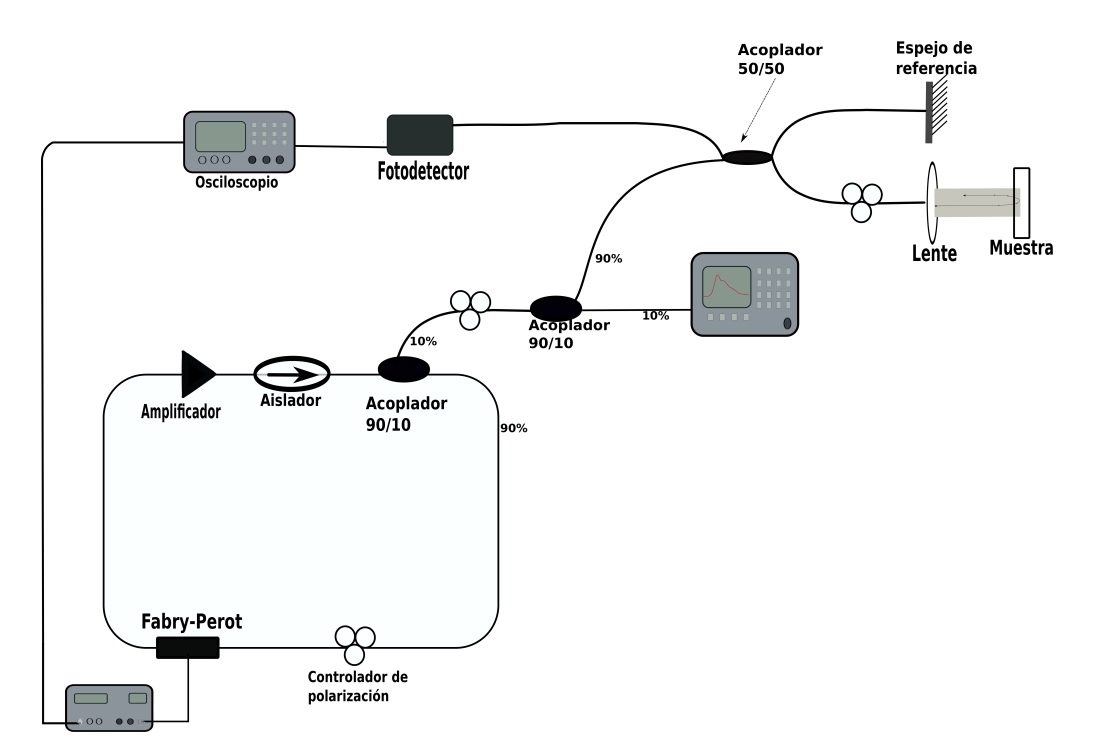

Figura 3.4: Esquema de sistema OCT.

Utilizando el dispositivo que se ve en el esquema, se tomaron se˜nales con ayuda del osciloscopio. Las señales que se tomaron fueron de referencia y con muestra. La muestra que se utilizaron en esta parte del trabajo, fueron cubreobjetos de vidrio de  $1mm$  de espesor. Para que la luz incidiera en la muestra, se se conectó una fibra colimadora en el brazo donde se coloca la muestra. La fibra se sujetó de forma que la dirección de la luz era normal al plano del portaobjetos. Como se ve en la figura 3.5

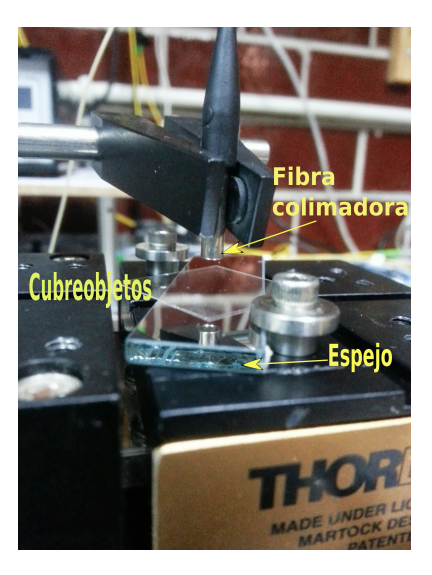

Figura 3.5: Forma de colocar el cubreobjetos que funcionó como muestra.

Las señales obtenidas con el fotodetector de alta frecuencia, se muestran en la figura 3.6, donde se ven dos señales. La primera que corresponde a la fugura 3.6a es el caso en que la frecuencia de operación es de 50HZ, mientras que la figura 3.6b corresponde al caso en que se usó una frecuencia de 100HZ. El voltaje en el offset fue de 8.3V y la corriente en el EDFA fue de 300mA.

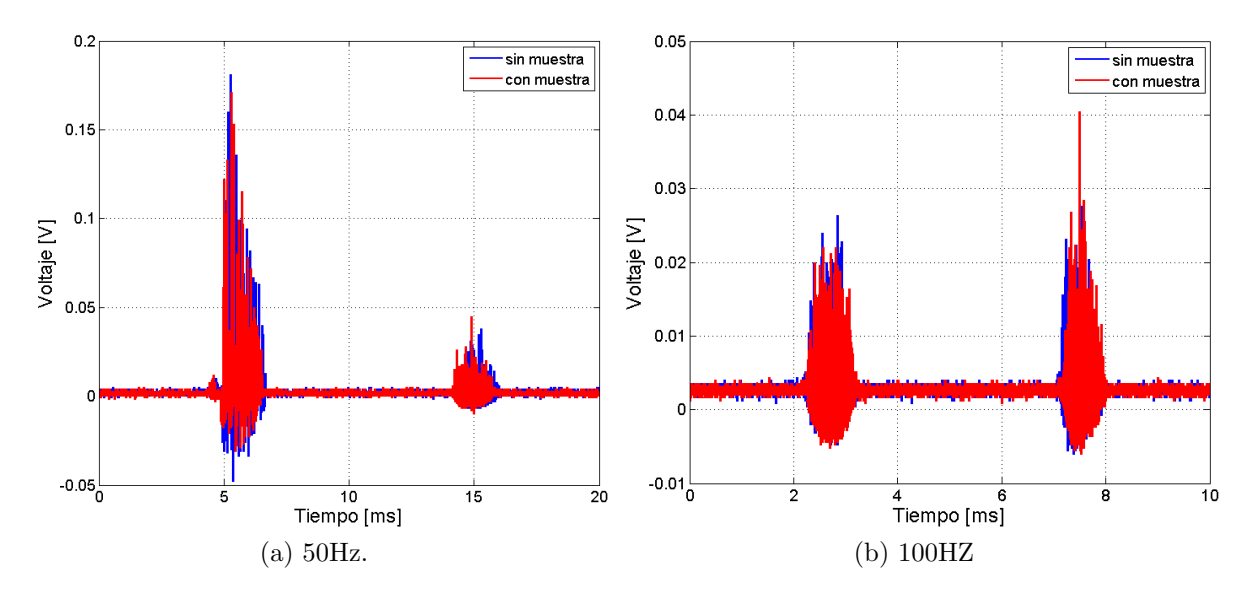

Figura 3.6: Señales de OCT obtenidas con el detector DC400FC.

36 Capítulo 3. Construcción y sistemas de detección, para las señales producidas por el sistema OCT.

En la imagen puede apreciarse que las señales están desfasadas, su estructura es complicada y a simple vista es díficil obtener información de ellas. La información que se desea obtener de las señal es el cambio de fase que ésta sufre al colocar una muestra, porque se puede relacionar con la diferencia de longitud de camino óptico. Con este detector era díficil poder observar la señal porque la adquisición es muy rápida, la señal fluctuaba mucho y no se podía obtener mucha información de ella. Por esta razón se decidió utilizar un segundo fotodetector, que es el que se explica a continuación.

#### 3.2.2. Fotodetector Balanceado

Un fotodetector balanceado, se compone de dos fotodiodos y un amplificador, lo que hace es capturar señales con cada uno de los fotodiodos balanceándolas, lo que quiere decir, que eliminan el ruido de fondo común a ambas señales. Esto permite que los cambios que sufra la señal podrán ser detectados, aunque sean cambios pequeños. El fotodetector balanceado PDA10BI tiene un rango de operación de  $100MHz$ . El esquema de la figura 3.7 esquematiza diagrama de bloque del funcionamiento de este detector [13].

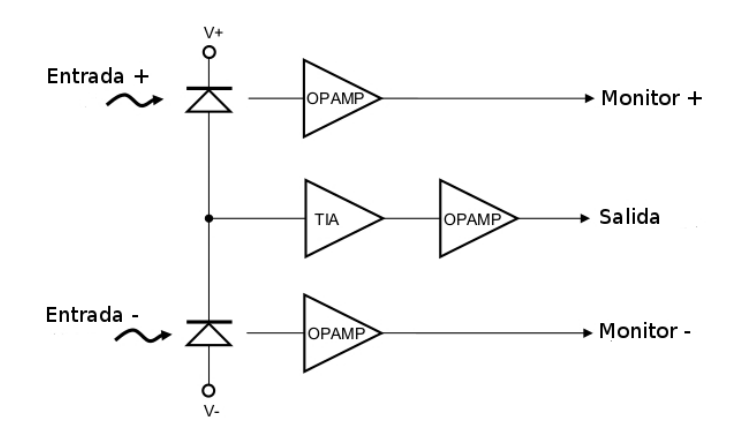

Figura 3.7: Detector balanceado.

En la figura 3.7 puede observarse que el detector consta de dos fotodiodos y un amplificador de transimpedancia. La diferencia entre la corriente que pasa por los fotodiodos llega al amplificador que genera un voltaje de salida proporcional a la diferencia entre las fotocorrientes entre los dos fotodiodos donde entra la luz. Ademas cuenta con un par de salidas llamadas monitor + y monitor - por donde se pueden ver las dos se˜nales de entrada si se desean monitorear.

Para conectar el detector balanceado fue necesario usar un circulador óptico, que es un dispositivo de tres puertos que permite que la luz viaje en una sola dirección. Una señal que entra al puerto 1, saldrá del puerto 2 con una pérdida mínima. Mientras que una señal que entra por el puerto 2, saldrá del puerto 3 con p´erdidas de potencia m´ınima. La luz que entra en el puerto 2 experimenta p´erdidas muy grandes en el puerto 1. Finalmente la luz que entra en el puerto 3 experimenta una gran cantidad de pérdidas en los puertos 2 y 1. Los circuladores ´opticos son dispositivos que no son rec´ıprocos. Esto significa que cualquier cambio en las propiedades de la luz, causada por el paso a través del dispositivo no se invierten por viajar en la dirección opuesta [10].

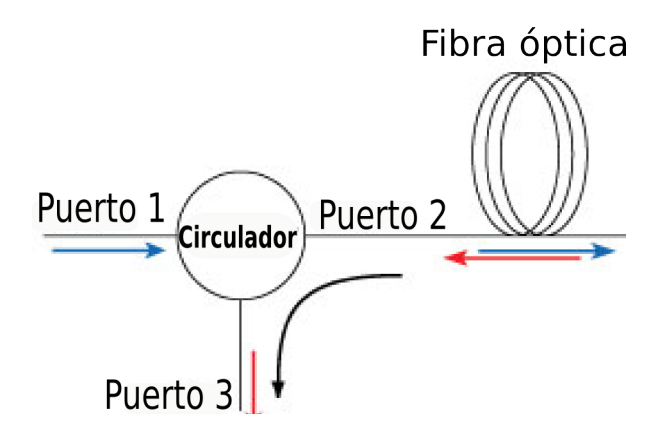

Figura 3.8: Esquema del funcionamiento de un circulador de fibra óptica.

 $E$ l acoplador de 3dBm se conectó al láser sintonizable y al circulador, como se ve en la figura 3.9. Donde se presenta un esquema de la configuración de OCT que se construyó en este trabajo. En el brazo de referencia se conectó un espejo de Faraday, el cu´al permanece est´atico. Dicho espejo, se es el llamado espejo de referencia.

Las señales obtenidas con este fotodetector son como la que se muestra en la figura 3.10. Donde 3.10a corresponde al caso en que la frecuencia de operación fie de 50HZ, mientras 3.10b fue tomada a una frecuencia de 100HZ. Estas señales se tomaron usando como muestra un portaobjetos de vidrio de 1mm de grosor.

En estas se˜nales pueden observarse diferecias tanto en la amplitud como en fase, lo primero que hay que resaltar es que los máximos más altos de la señal sin muestra, tienen una relación con los picos más altos de la señal con muestra que se ve en rojo. Los máximos de mayor amplitud se encuentran desfasados entre sí.

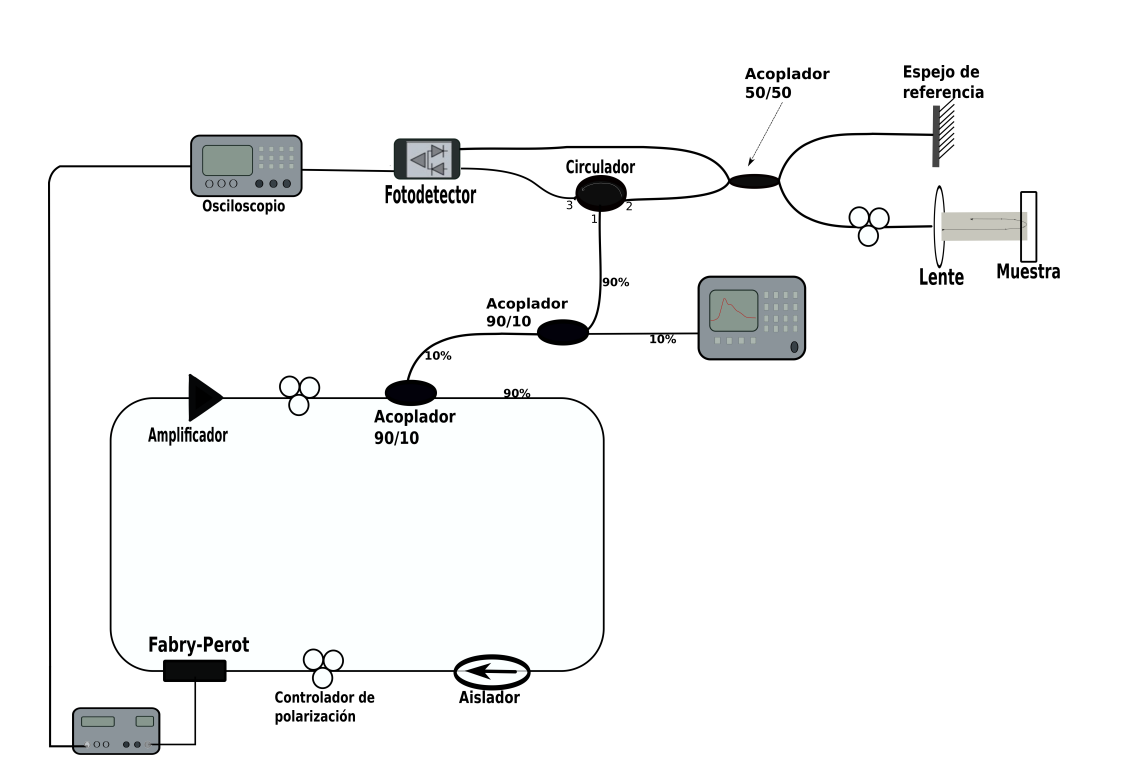

38 Capítulo 3. Construcción y sistemas de detección, para las señales producidas por el sistema OCT.

Figura 3.9: Diagrama de sistema OCT.

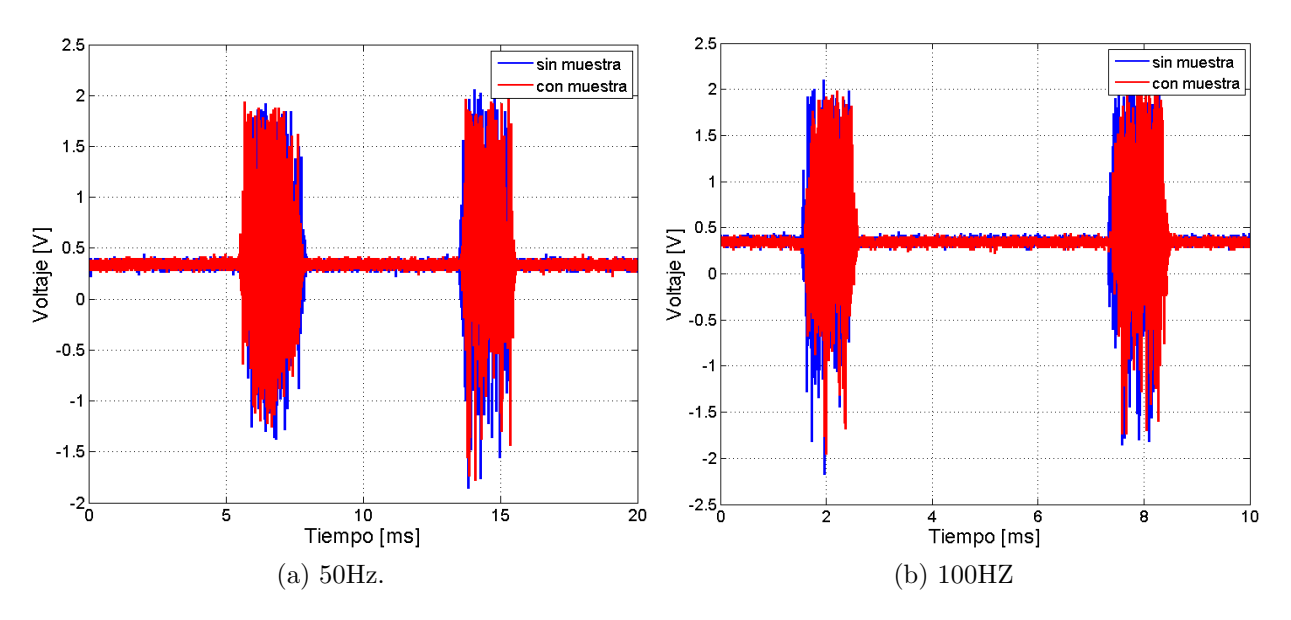

Figura 3.10: Señales de OCT obtenidas con el detector balanceado.

#### CAPÍTULO 4

## Tratamiento de señales y calibración del sistema OČT

Para obtener información de las señales adquiridas con el sistema OCT que se construyó en este trabajo, se implementaron diferentes métodos de análisis y se utilizó MatLab para manipularlas y analizarlas. Al final del capítulo anterior se mostraron un par de señales obtenidas con el OCT. En este capítulo volvemos a poner atención a éstas señales, con el fin de ahondar en ellas.

Para iniciar el análisis de las señales, cabe mencionar que la forma en que se tomaron fue de manera similar a como se explicó en el capítulo 3. Es decir que se utilizaron los fotodetectores balanceado y de alta frecuencia, ademas del osciloscopio. Con el osciloscopio fué posible monitorear la señal que produce la fuente del Fabry-Perot a través de uno de los canales, que fue el canal 1. Simultáneamente, por el canal 2 se monitoreaba la señal proveniente del fotodetector. La señal del fotodetector produce un oscilograma como el que se muestra en la figura 4.1.

La gráfica de la figura 4.1 en color negro corresponde a la señal de la fuente del Fabry-Perot. Mientras que la gráfica en rojo corresponde a la señal obtenida con el fotodetector balanceado a una frecuencia de 50 Hz, una amplitud de 14Vpp y un voltaje offset de 8.6V.

Cabe señalar que la posición de la señal de OCT, con respecto a la señal de diente de sierra producida por la fuente de Fabry-Perot, es importante porque indica la sintonización del láser, el rango de longitudes de onda que de producen en él dependiendo del tipo de barrido, que está directamente relacionado a la forma de la señal de sierra como se ve en la figura 4.1. Todas las señales que se usan para este capítulo se tomaron en la configuración que indica la misma figura. Para fines prácticos se omite la gráfica de sierra de las gráficas, con el fin de centrar la atención en la señal de OCT. Como en el capítulo 2, se llamará "incremento "al caso en que

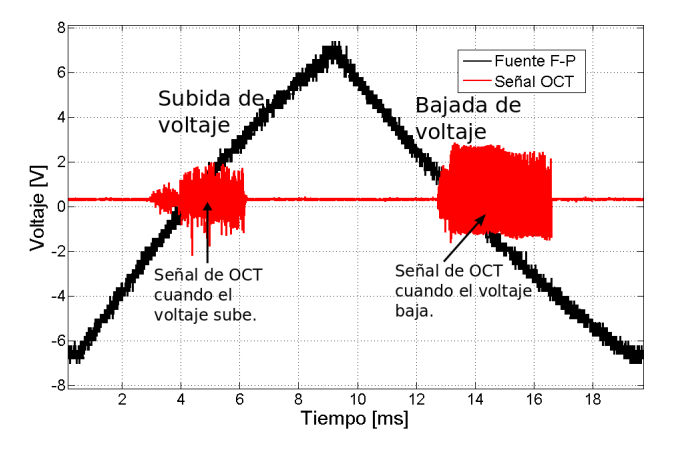

Figura 4.1: Señal de la fuente del Fabry-Peror en color negro y señal de OCT en color rojo.

el voltaje  $V$  va en aumento, donde se observa el lóbulo izquierdo de la señal de OCT. De igual forma, se llamará "decremento ", cuando el voltaje baja que corresponde al lóbulo derecho en la señal de OCT. A lo largo del resto de este texto se debe tener en cuenta la configuración de la señal de OCT respecto de la señal de diente de sierra y los nombres que se les han asignado.

Para encontrar la configuración óptima de operación del sistema OCT, se se realizó un experimento en el que variaron los parámetros de la fuente del Fabry-Perot, es decir los parámetros de sintonización y se observó cómo cambiaba la señal de OCT. Por ejemplo, primero se fijó un valor de voltaje offset manteniendo la amplitud en el valor mínimo, mientras se hacía variar la frecuencia. Posteriormente se fijó un valor de frecuencia y se moduló la amplitud. Con estas pruebas se determinó que un valor adecuado de frecuencia es  $50Hz$ . A dicha frecuencia la señal es estable. Se entiende como señal estable, cuando permacene estática.

El experimento que se describió párrafos arriba se hizo después de conectar el interferómetro. El motivo de hacerlo, y tomar las señales a la salida del sistema OCT y no antes, en la salida del láser, es que éstas eran muy inestables y ruidosas. Se deseaba encontrar un punto de operación en el cual la señal fuera lo más limpia y estable posible. A la frecuencia ´optima, se obtuvo la forma de diente de sierra estable cuando la amplitud tenia un valor de  $14Vp$  y un voltaje offset de 8.6V. Es verdad que si se observa con detalle la gráfica de sierra en realidad no es suficientemente recta, sin embargo ese detalle no se nota en el osciloscopio, sino hasta que los datos obtenidos de él se grafican en un programa como MatLab. Aún así, bajo los parámetros que se acaban de mencionar, la señal fue estable y con el menor ruido que logró observarse. Todas las señales que se muestran en este capítulo se tomaron

en la misma configuración y bajo los mismos parámetros.

### 4.1. Tratamiento de señales producidas por el OCT.

Como se ha señalado con anterioridad, las señales de OCT generalmente son muy complejas. Su complicada estructura, se debe a varios factores. Por ejemplo, el fotodetector del sistema capta luz retrodispersada. Esta lleva información del esparcimiento que ocurre en todo el camino que recorre la luz. Desde que penetra en el material y del trayecto al regreso. Todo esto, produce mucha interferencia y ruido.

Para interpretar las señales y obtener información de ellas, se pueden utilizar diferentes métodos. Una forma de simplificar la señal, es adicionar al sistema experimental componentes electroópticos que permitan filtrarlas. Esto puede complicar el sistema experimental, pero ayuda a obtener señales más claras. Otra forma de simplificar las señales es mediante métodos computacionales.

En este trabajo se centró la atención en el tratamiento de señales de forma computacional. Para ello, se utiliz´o MatLab. En MatLab se graficaron los datos obtenidos del osciloscopio y se analizaron las se˜nales aplicando diferentes funciones a las se˜nales, tales como la transformada r´apida de Fourier, Transformada de Hilbert, Correlacion Cruzada y Autocorrelación, todas ellas se decriben más en las secciones subsecuentes.

Primero se muestran las señales obtenidas con los dos detectores. En la figura 4.2, se pueden ver dos señales tomadas bajo las mismas condiciones. Una señal de referencia, que corresponde al caso en que no hay muestra. Y otra señal en presencia de una muestra. La muestra que se usó en este caso fué una gota de aceite de silicón de 10000 cps.

En las se˜nales que se observan en la figura 4.2. Es notorio que las escalas son diferentes porque la amplitud de la señal obtenida con el detector balanceado es mucho mayor que la que se obtiene con el detector rápido, esto se debe a que el detector balanceado cuenta con un amplificador.

Para analizar las señales, nuestra atención se centra principalmente en la frecuencia y en la diferencia de fase entre las señales. Por ello, en el resto del análisis, no se toma en cuenta la diferencia de amplitud, y se hará comparación entre las señales sin respetar el ponerlas a la misma escala en el eje  $\gamma$ . Esto porque si las ponemos en la misma escala, es díficil apreciar la forma y cambios en la señal obtenida con el detector rápido.

En la figura 4.2, puede observarse que además de la amplitud, hay diferencia en la forma de la señal que se obtiene con uno u otro detector. En la señal del

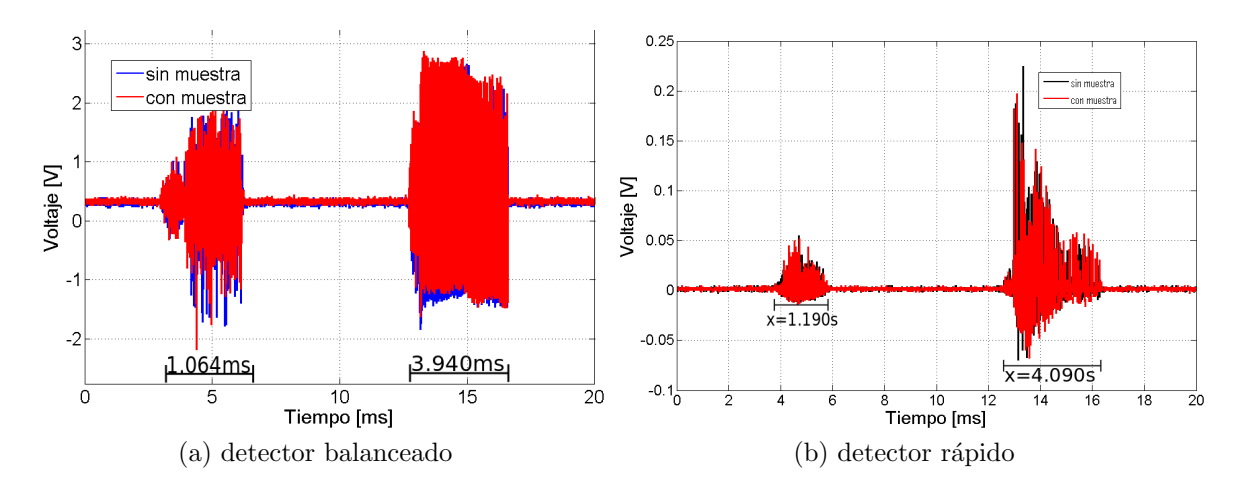

Figura 4.2: Señales obtenidas con aceite de silicón 10000cp, con ambos detectores.

detector balanceado, figura 4.2a, la forma dedl l´obulo izquierdo (cuando el voltaje incrementa) y del derecho (cuando V decrece) no presentan grandes diferencias, cuando el voltaje en la señal de la fuente del Fabry-Perot incrementa. El ancho en el dominio de tiempo del lóbulo izquierdo es de  $x = 1.064s$ , mientras que el de lado derecho (V decrece) es de  $x = 3.940s$ . Sin embargo, con el detector rápido, las cosas son distintas, en la figura 4.2b, se puede ver que el lóbulo de lado izquierdo, tiene una amplitud mucho menor que el de lado izuierdo. En el eje de tiempo, el l´obulo izquierdo abarca un rango de  $x = 2.190s$ , mientras que el lóbulo derecho, abarca un rango de  $x = 4.090$ . Los rangos son parecidos aunque no iguales, lo que puede deberse a las diferencias de operación de los fotodetectores.

Si se hace un acercamiento a la señal y se usan marcadores, es posible saber cuánto se desplazan entre sí la señal de referencia y la señal con muestra. En la figura 4.3, se puede ver dicho desplazamiento o mejor dicho desfase entre las señales. Esta figura servirá como una referencia para ver si el desfase entre las señales es consistente con el que se calculará.

En el resto del capítulo, se mostrarán los resultados de aplicar diferentes técnicas de análisis a las señales. Dichos análisis se realizaron para cada parte de la señal de OCT. Es decir, para el caso de incremento de V y por otra parte para el caso del decremento de V. Tanto para el incremento, como para el decremento de V, se hace la comparación entre los resultados obtenidos con el detector balanceado y con el rápido. Es decir que se toma el incremento de V y se comparan los resultados de ambos detectoras, de igual forma se hace para el decremento de V.

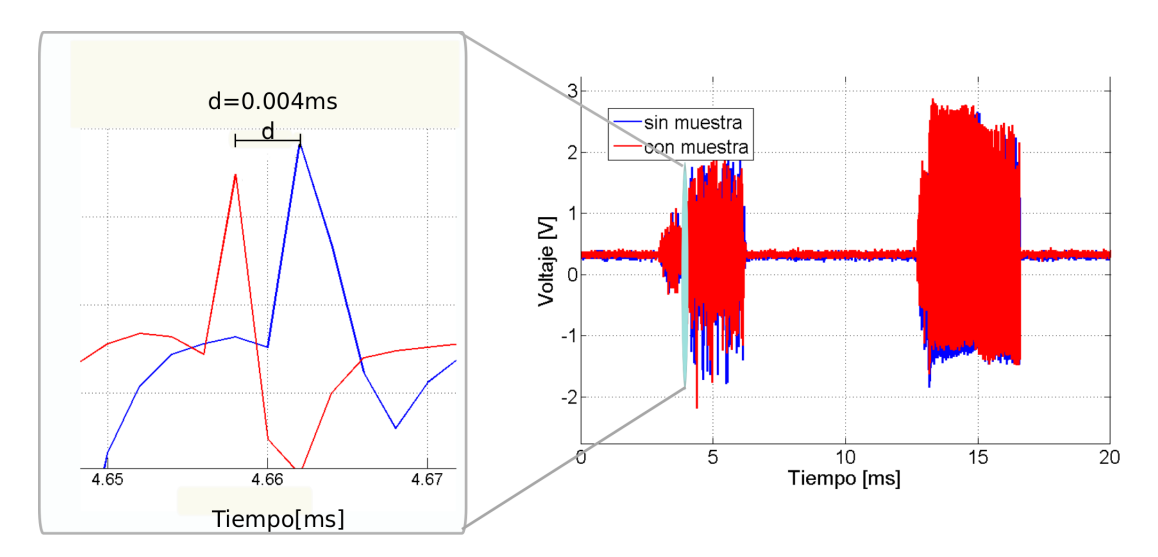

Figura 4.3: Acercamiento a la señal.

## 4.2. Transformada de Fourier.

Uno de los procesos que se emplearon para analizar la señal, fue la transformada de fourier. La transformada de Fourier, es una función que sirve para pasar la información de una señal en el espacio de tiempo, al espacio de frecuencias. Dicha transformación está definida como una integral a lo largo del espacio. Sin embargo cuando se hacen tratamientos en computo, los cálculos son discretos. El algoritomo que usa MatLab para realizar este tipo de transformación utiliza las siguientes funciones discretas [14]:

$$
X(k) = \sum_{j=1}^{N} x(j)\omega_N^{(j=1)(k=1)}
$$
\n(4.1)

$$
x(j) = (1/N) \sum_{k=1}^{N} X(k) \omega_N^{-(j=1)(k=1)}
$$
\n(4.2)

Donde  $\omega_N = e^{(-2\pi i)/N}$  es el  $N'esimo$  punto.

La transformada rápida de Fourier, es una herramienta que se usa comunmente en el an´alisis de se˜nales, con ella se pueden obtener las frecuencias que conforman una señal, en el espacio de Fourier. Con el fin de obtener esta información, se obtuvo la transformada rápida de Fourier de las señales adquiridas con el sistema OCT, esto se hizo para cada lóbulo de esa señal, es decir para el incremento y decremento de V.

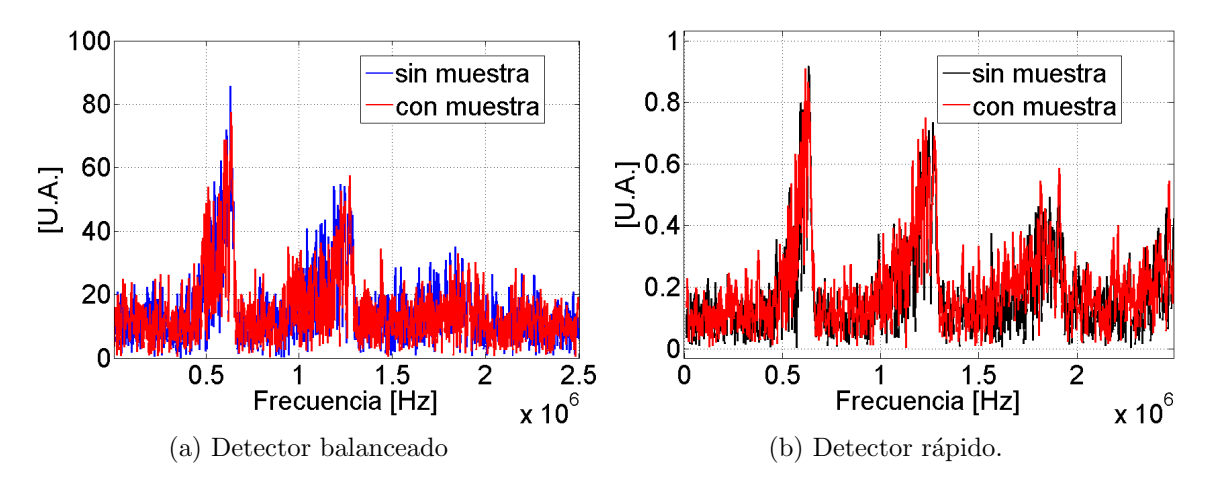

Figura 4.4: FFT Subida

En la figura 4.5 puede verse que la transformada de Fourier en el incremento de V para ambos detectores es muy parecida. Aparecen tres máximos en el caso del detector balanceado, se localizan en las posiciones  $6.31 \times 10^5 Hz$ , 1.27  $\times 10^6 Hz$ , y en  $1.44 \times 10^6$  Hz. En el caso del detector rápido, están presentes los mismos picos que en el caso anterior pero en esta ocación se puede apreciar uno más en una frecuencia de  $2.48 \times 10^6$ Hz.

La transformada de Fourier del detector rápido se ve más definida que la que se obtiene con el detector balanceado, pero ambos tienen la misma información. En el caso del l´obulo derecho, en la figura 4.5, se presenta la Transformada de Fourier para ambos detectores, esta vez en el caso que corresponde al decremento de V.

En este caso hay una diferencia mucho más marcada entre las señales. En el caso del detector rápido es díficil decir cuáles son los picos principales, pues en la señal se ve una gran cantidad de ellos pero todos a una altura aproximadamente igual. Mientras que en el caso de la FFT de la señal tomada con el detector rápido, se observan varios picos, de los cuales, el que corresponde a la frecuencia de  $1.34\times10^6$ Hz sólo aparece en la señal con muestra. El resto de los picos están acompañados por uno en la señal de referencia.

En las muestras de miel karo y glucosa, pasa algo parecido, hay varios máximos, pero aparecen unos que sólo se encuentran presentes en la señal de muestra y no en la de referencia. Por ejemplo, en la muestra de glucosa, el pico de la se˜nal con muestra aparece en un valor de frecuencia de  $1.83 \times 10^6 Hz$ .

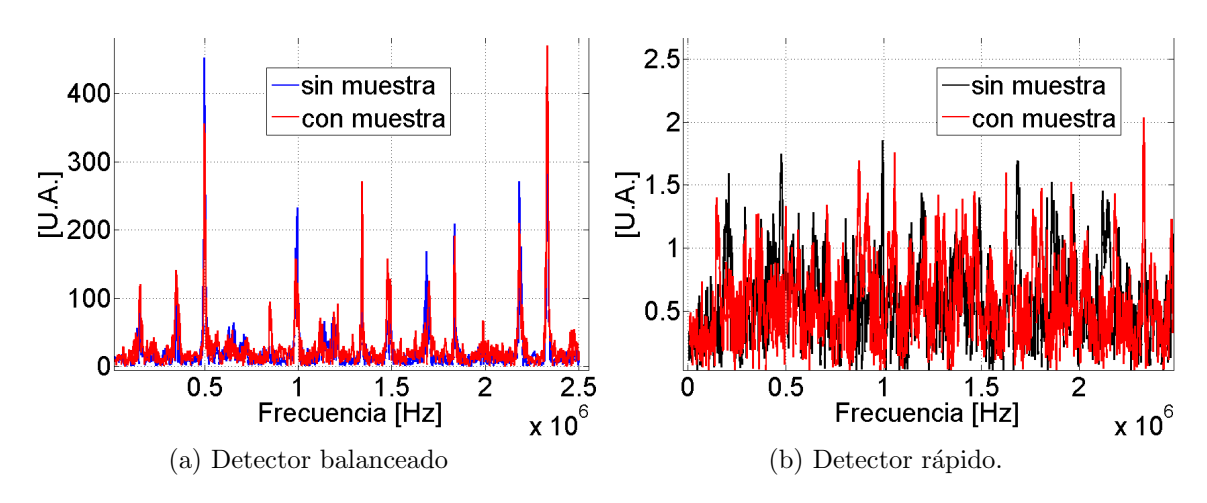

Figura 4.5: FFT para el decremento de V

## 4.3. Transformada de Hilbert

Con la transformada de Hilbert, se puede obtener la envolvente de la señal. Esta es una forma más sencilla de explorar a las señales obtenidas con OCT pues la envolvente puede estudiarse con más facilidad, ya que la señal es muy ruidosa.

En MatLab, al aplicar la transformada de Hilbert, la señal se vuelve una función compleja, llamada señal analitica. La parte real de la señal analítica, se obtiene a partir de una secuencia de datos reales. A dicha parte se le llamará  $\varphi$ . Para obtener la parte imaginaria, MatLab toma  $\varphi$  y la multiplica por el número imaginario i, llamándole i $\varphi$ . Para la parte real, toma la transformada rápida de Fourier, considerando los primeros n datos. La parte imaginaria es una versión de la secuencia real con una diferencia de fase de 90 grados. La transformada de Hilbert tiene la misma amplitud y frecuencia que los datos originales e incluye información de la fase, que proviene de los datos originales. [15]. La función bajo la cual se realiza esta transformación es:

$$
\Phi = \varphi r + i\varphi \tag{4.3}
$$

La transformada de Hilbert es útil en el cálculo de propiedades instantáneas de una serie de tiempo, especialmente la amplitud y la frecuencia. La amplitud instant´anea es la amplitud de la parte compleja de la transformada de Hilbert; la frecuencia instantánea es la tasa de cambio de tiempo del ángulo de fase instantáneo. Para una sinusoide, la amplitud y la frecuencia instantánea son constantes. La fase instantánea sin embargo, refleja la forma en que el ángulo de fase local varía linealmente durante un ciclo. Para las combinaciones de sinusoides, los cálculos se realizan localmente, los promedios abarcan no más de dos o tres puntos [15].

Se aplicó la transformada de Hilbert, para analizar las señales de OCT. Los resultados obtenidos se muestran en la figura 4.6. Las señales de la figura 4.6 son las tranformadas de Hilbert. La figura 4.6a corresponde al detector balanceado, mientras que la figura 4.6b, corresponde al caso del detector rápido. Estas se parecen a las señal original pero rectificadas, lo cual es de esperarse dado que se está graficando la norma de la transformada de Hilbert. Sin embargo, es díficil obtener información a partir de ellas porque la transformada es tan complicada como la señal original.

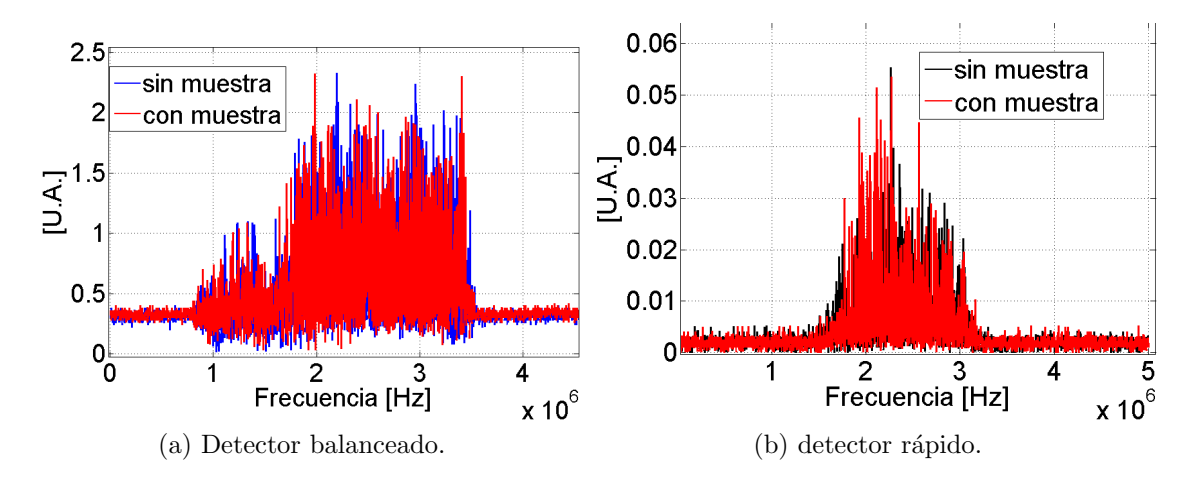

Figura 4.6: Transformada de Hilbert incremento de V.

Si se hace un zoom de forma parecida a como se hizo con la señal original, es posible ver cuanto se desfasan los picos de la señal. Los resultados obtenidos para la parte de decremento de V se observan en la figura 4.7. Donde se obtuvo de nuevo una se˜nal parecida a la se˜nal original.

## 4.4. Autocorrelación y correlación cruzada

Para obtener el desfase entre dos señales, la de referencia y la señal con muestra se usó la autocorrelación y la correlación cruzada. Con la autocorrelación se centra la señal en un valor y con la correlación cruzada se obtiene la diferencia de fase o corrimiento entre las señales.

El algoritmo que utiliza MatLab para realizar la correlación cruzada se describe a continuación. La autocorrelación se toma como un caso especial, la función de correlación cruzada está descrita por la relación siguiente:

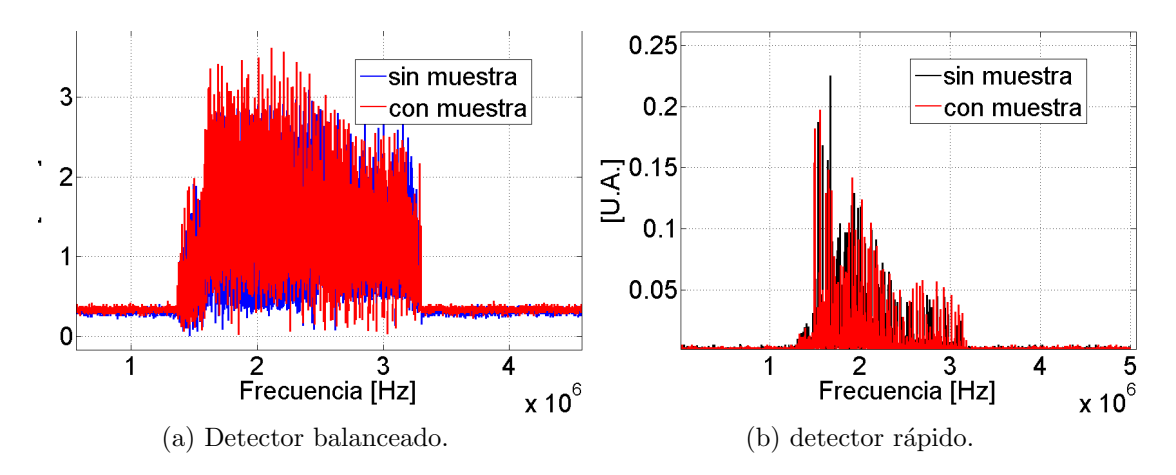

Figura 4.7: Transformada de Hilbert subida

$$
R_{xy}(m) = E|x_{n+m}y_n^*| = E|x_ny_{n-m}^*|
$$
\n(4.4)

Donde  $x_n$  y  $y_n$  son process conjugados estacionariamente aleatorios definidos en un intervalo. E es el operador de valor esperado.

La correlación cruzada en MatLab es un vector cuya longitud es  $2N - 1$ , donde x y y son vectores cuyo tamaño es N con  $N > 1$ . Si x y y no son de la misma longitud, el vector de dimensión menor, es rellenado con ceros para igualar las dimensiones de los vectores [16].

Con ayuda de la correlación cruzada, se obtiene numéricamente el valor del desfase entre dos señales, la de referencia y la señal con muestra. El valor está dado en cuentas, es decir, que cuenta cada dato que compone la señal, como se puede ver en las ecuaciones que describen el algoritmo. Las se˜nales que se tomaron en todo este trabajo se componen de 10000 puntos que son los datos que se obtienen con ayuda del osciloscopio. A partir del osciloscopio, se conoce la escala de tiempo correspondiente a cada dato. Se puede convertir de forma directa el número de cuentas a unidad de tiempo, en este caso se adquirieron las señales en una escala del orden de ms. Los 10000 puntos que componen la señal, abarcan 20ms.

En las figuras que se muestran a continuación, no se desea hacer comparación entre las gráficas sino simplemente prestar atención al punto central de las mismas.

La autocorrelación centra la señal en un valor, mientras que con la correlación cruzada, es posible obtener el desplazamiento entre ambas se˜nales. Sin embargo, esto no se puede hacer de primera vista porque, como se ve en las figuras 4.8 y 4.9, las escalas son diferentes, lo que dificulta saber el desfasamiento entre las se˜nales. De hecho, si se hace un acercamiento a la señal central como se ve en la figura 4.10,

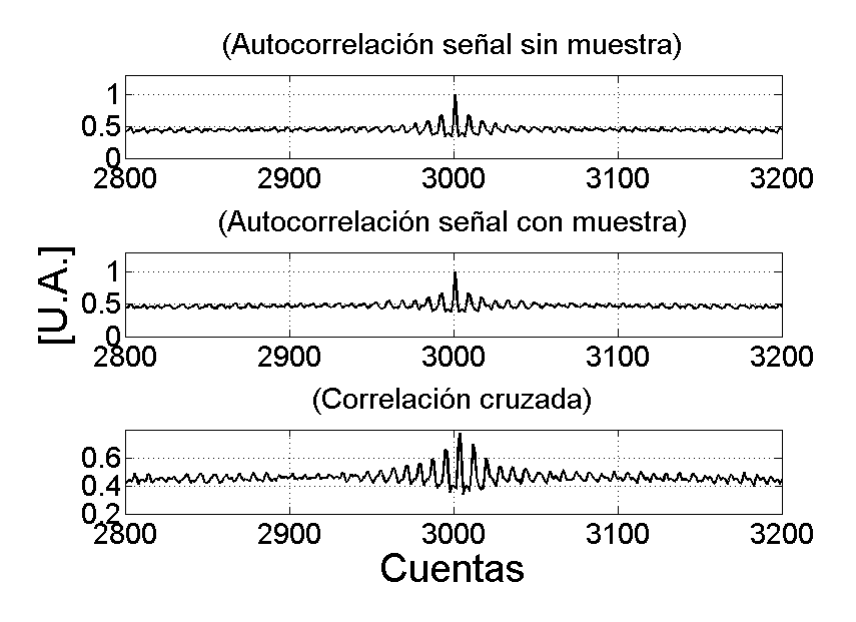

Figura 4.8: Detector balanceado, parte del incremento de V.

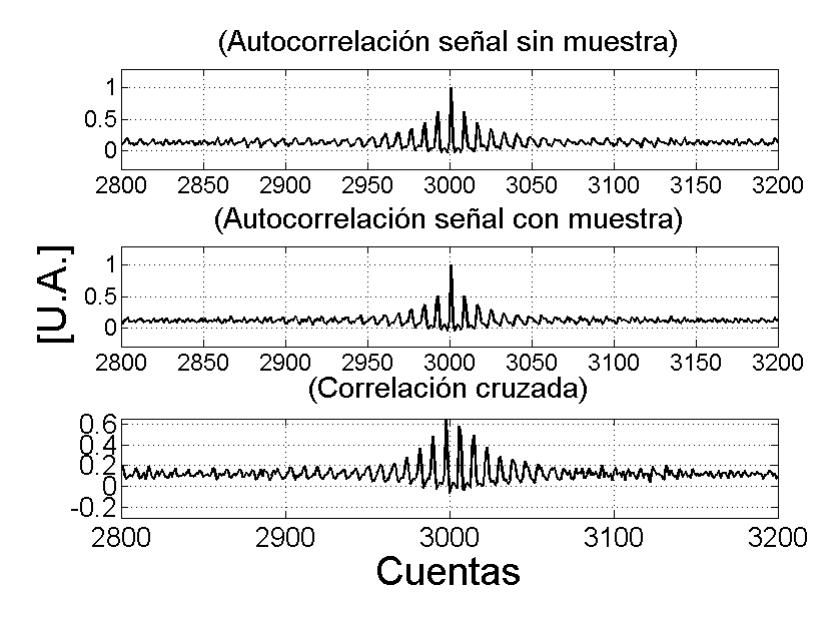

Figura 4.9: Detector rápido, parte del incremento de V.

resulta que sigue siendo díficil definir la diferencia entre los centros de las señales.

Por ello se pide en el código de MatLab, que calcule el desfase numéricamente. Para ello, se localiza el valor máximo de cada señal, es decir, se localiza la posición donde la señal se centró en la autocorrelación. También se hace esto con la correlación cruzada. Si se restan las posiciones de la correlación cruzada con la posición de la autocorrelación de alguna de las dos señales, se obtiene el desplazamiento entre los centros de las se˜nales respectivas. De esta forma se calcula el desfase, el cual es un dato que se puede imprimir en el programa y guardar para trabajarlo posteriormente.

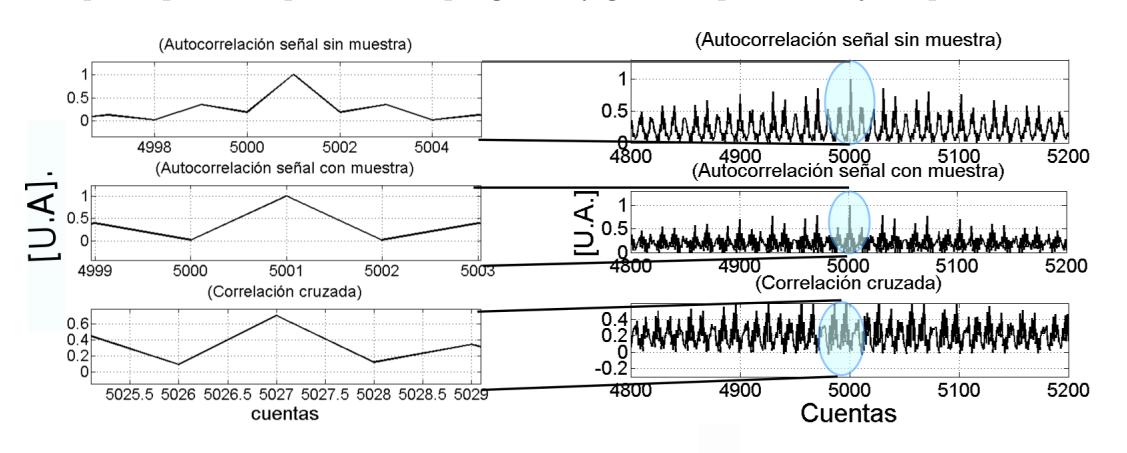

Figura 4.10: Detector balanceado, lóbulo izquierdo, acercamiento.

En las figuras 4.11 y 4.12 se observan las correlaciones cruzadas y autocorrelaciones de la señal correspondiente a la muestra de aceite de silicón de 10000cps para el lóbulo derecho, es decir el caso de decremento de V.

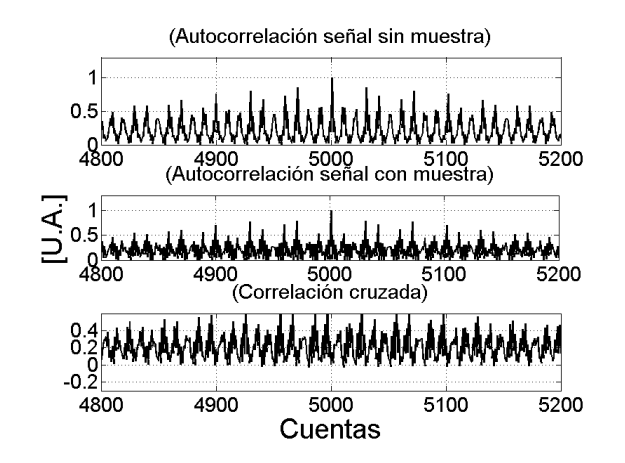

Figura 4.11: Detector balanceado, decremento de V.

Puede notarse que los datos de correlación están dados en cuentas y que la amplitud está normalizada. Los datos de correlación se fueron guardando y se emplearon diferentes muestras con el fin de comparar y calibrar el sistema.

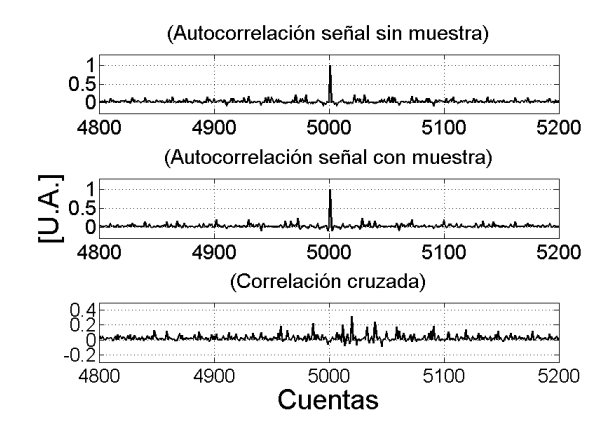

Figura 4.12: Detector rápido, decremento.

## 4.5. Calibración del sistema OCT.

Para calibrar el sistema, se utilizaron diferentes fluidos: glucosa líquida, miel de maíz (miel karo), agua y aceite de silicón de 10000cp. El  $cp = centipoise$  es la unidad cgs para la viscosidad dinámica, es decir,  $1poise(p) = 1g(s \cdot cm)^{-1} = 0.1Pa$ . El cp es m´as usado puesto que el agua tiene una viscosidad de 1.002 cp a 20 grados celcius. Por lo que una viscosidad de 10000cp, es aproximadamente 10000 veces la viscosidad del agua.

Las demás muestras líquidas, como la glucosa o la miel Karo, tienen viscosidades y tensión superficial altas. Sin embargo, para fines de este trabajo no importa tanto la viscosidad, sino el índice de refracción. En la tabla 4.1, se muestran los índices de refracción de las diferentes muestras que se utilizaron. Sin embargo, todos los fluidos que se utilizaron eran suficientemente viscosos como para mantenerse prácticamente estáticos una vez que se colocaban en el portaobjetos.

| Líquido                   | Indice de refracción. |  |
|---------------------------|-----------------------|--|
| Agua                      | 1.33                  |  |
| Vidrio                    | 1.50                  |  |
| Aceite de silicón 10000cp | 1.45                  |  |
| Glucosa                   | 1.40                  |  |

Tabla 4.1: Pérdidas de potencia en conexiones.

Para todos los casos, se utilizó una cantidad de líquido que equivalía a $\frac{1}{2}ml \pm$ 

 $0.05ml$ . Después, utilizando image J, se midió el grosor de la gota. En casi todos los casos este fue de entre  $1.3mm$  y  $1.5mm$ , para el aceite de silicón de 10000cps el grosor fue de 1.6mm, y para la glucosa fue de  $2mm$  y en el caso del agua, fue díficil determinarlo porque al tener una tensión superficial menor que los otros líquidos, esta se esparció por todo el cubreobjetos.. La figura 4.13 ilustra la forma en que se colocaron los líquidos para tomar las señales de OCT.

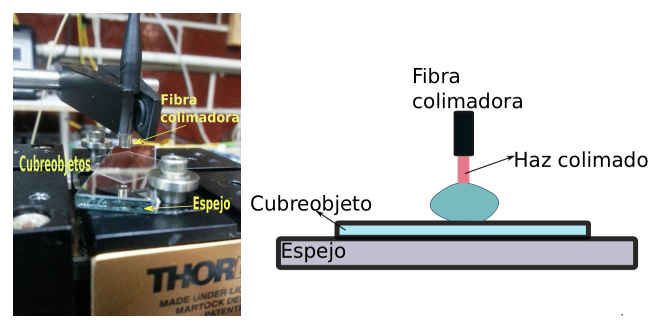

(a) Portamuestras. (b) Esquema del portamuestras.

Figura 4.13: Sistema de portamuestras.

Los resultados que se obtienen después de aplicar la correlación cruzada a cada una de las muestras que se utilizaron en este trabajo, se exhibe en la tablas 4.2 y 4.3. En ellas se dan los desfases de tiempo medidos directamente con el sistema OCT, en el caso en del incremento, o bien del decremento de V. La diferencia de tiempo en el caso teórico fue calculado utilizando la siguiente ecuación:

$$
\Delta t = -\frac{1}{c} n \Delta l,\tag{4.5}
$$

donde c es la velocidad de la luz, n el índice de refracción de la muestra y  $l$  el grosor de la misma. A partir de los datos obtenidos, se puede ver hay diferencia en el caso en que V incrementa es del orden de 10<sup>−</sup>9 mientras que cuando V decrece es del orden de 10<sup>−</sup>10. La ecuación (4.5) se utiliza para medir el tiempo que tarda la luz en atravezar una muestra [4].

|                  | Incremento      | Teórico               |
|------------------|-----------------|-----------------------|
|                  | $\Delta t$ [ms] | $\Delta t$ [ms]       |
| Glucosa          | 0.004           | $9 \times 10^{-12}$   |
| Silicón 10000cps | 0.006           | $7.5 \times 10^{-12}$ |

Tabla 4.2: Diferencia de tiempo en las señales de OCT, cuando V incrementa.

|                  | Decremento      | Teórico               |
|------------------|-----------------|-----------------------|
|                  | $\Delta t$ [ms] | $\Delta t$ [ms]       |
| Glucosa          | 0.024           | $9 \times 10^{-12}$   |
| Silicón 10000cps | 0.038           | $7.5 \times 10^{-12}$ |

Tabla 4.3: Diferencia de tiempo en las señales de OCT cuando V decrece.

Las diferencias observadas entre los valores de tiempo medidos y calculados, pueden deberse a la forma en que se colocan las muestras. Por ello se tiene que trabajar en el diseño de un portamuestras que asegure que se refleja bien la luz y que entra al brazo de muestra para regresar al sistema. Otra mejora que se puede hacer para obtener mejores resultados se refiere al an´alisis de se˜nales. En este el problema principal consiste en recuperar las fases de las mismas, para lograrlo se debe desarrollar un algoritmo utilizando la transformada de Hilbert y con ella reconstruir o recuperar las fases de las señales que se están analizando.

En el caso del agua, se puede ver una gran diferencia entre el resultado obtenido con el fotodetector balanceado y el r´apido. Esto, puede deberse a que el agua absorve el infrarrojo o bien, a que para hacer las pruebas se usaron dos gotas distintas. En el caso de las otras muestras, se pudo usar la misma gota para medir con ambos detectores. Esto fue posible gracias a las viscosidades y tensiones superficiales, al ser altas, las gotas prácticamente no se deformaron durante el tiempo en que se realizaron las mediciones.

Por último, vale la pena mencionar un aspecto que es importante y que influye en las señales de OCT. Este aspecto se refiere al espectro que se obtiene del láser, ´este se adquirio utilizando el OSA. En el caso de todas las se˜nales que se mostraron en este capítulo, los espectros tuvieron un ancho de más de 25nm. Como se muestra en la figura 4.14.

El día que se tomó el espectro de la figura 4.14, la temperatura fue de  $23^{\circ}C$ . Puede verse que el ancho espectral es de aproximadamente 30nm. En ocasiones anteriores el clima había sido desfaborable, alcanzando temperaturas muy altas en el laboratorio, del orden de  $28^{\circ}C$ . En dichas ocasiones, el ancho del espectro que producía el láser era menor. Por lo que se notó, que las condiciones ambientales tanto de temperatura como de humedad contribuyen a la inestabilidad del sistema.

Un rango espectral ancho, contribuye a una mejor resolución. Como indica la ecuación  $(1.1)$ . El espectro con que se trabajó para obtener todos los resultados que se presentaron en este capítulo, la longitud de coherencia fue de  $40\mu m$ . Mientras que en el caso en que el rango espectral es menor, la resolución también es menor y la longitud de coherencia es del orden de mm.

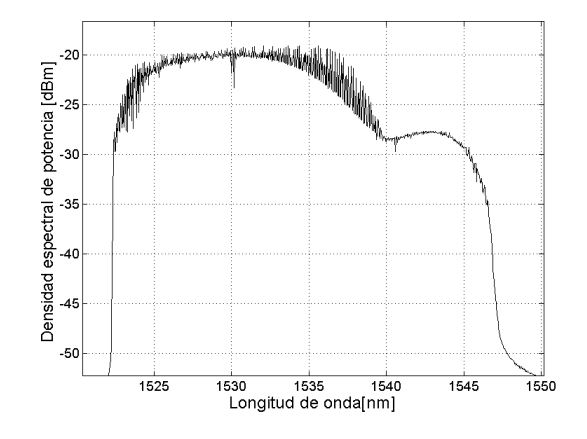

Figura 4.14: Espectro.

Sabiendo esto, se colocaron muestras más delgadas como un cubreobjetos cuyo espesor era de 0.13mm, también se toma el caso de las gotas de agua en el caso del cubreobjetos, el desfase usando el detector balanceado en el lóbulo izquierdo fue de 0.042ms, con el detector rápido fue de 0.154ms en ese mismo lado de la señal. En el caso del lóbulo derecho, con el detector balanceado el desfase fue de 0.052ms, mientras que con el detector rápido, el desfase fue de 0.308ms. Nótese que con el detector balanceado se puede ver un desfase menor que con el rápido.

#### CAPÍTULO 5

## Conclusiones y trabajo Futuro

## 5.1. Conclusiones

El resultado final de esta tesis fue la construcción de un sistema OCT. El primer paso para lograrlo fue la fabricación de un láser con longitud de onda sintonizable que sirvió como fuente. Para lograr un punto de operación del OCT se requirió encontrar un estado de polarización que permitiera generar señales estables, tanto en el láser como en el OCT. Finalmente, a partir de una serie de muestras con ´ındices de refracción similares se comprobó que el sistema es capaz de detectarlas.

Para la sintonización del láser fue necesaria una combinación de parámetros voltaje offset, amplitud y frecuencia que permitieran operar el OCT bajo una configuración estable. Los valores que lo permitieron fueron  $50Hz$  de frecuencia,  $14Vp$ de amplitud 8.6V de offset. Para operar bajo estos parámetros y así garantizar la estabilidad tanto del láser como del OCT, la temperatura óptima era de  $23^{\circ}C$  pues  $\acute{e}$ sta aumentaba el sistema se desestabilizaba. Si bien la sintonización fué difícil de lograr debido a los cambios de la temperatura ambiente, Una vez logradas las condiciones apropiadas se obtuvieron barridos con intervalos de longitud de onda muy cortos de entre 8nm y 12nm.

Una vez sintonizado el láser se generan dos lóbulos que forman la señal de OCT los cuales difieren entre ellos. El primero de ellos se genera cuando la señal de diente de sierra incrementa, mientras que el segundo cuando el voltaje decrece. De manera que cuando el voltje incrementa, las longitudes de onda producidas por el láser van de mayor a menor, mientras que cuando el voltaje decrece el resultado es el contrario, por lo tanto el voltaje da la referencia para ubicar los lóbulos. La diferencia entre estos últimos se manifiesta al colocar las muestras líquidas en el sistema y medir el desfase de tiempo entre las señales con muestra y de referencia. Una vez realizado el proceso descrito en este párrafo, se encontró una diferencia de escala entre las mediciones experimentales y los cálculos teóricos pues el factor de escala entre el lóbulo izquierdo y derecho difieren, al ser de  $10^-9$  y  $10^-10$  respectivamente.

Por otra parte, se utilizaron dos detectores para adquirir las señales de OCT que fueron el detector balanceado y el detector de alta frecuencia. En este punto habría que resaltar que, tras realizar la transformada de Fourier, la similitud entre las señales del lóbulo izquierdo obtenidas con ambos detectores en contraste con las diferencias que se observan en el caso del l´obulo derecho donde el detector balanceado brinda m´as informaci´on. Por lo tanto el detector balanceado es de mayor utilidad para la adquisición de señales de OCT.

Otra fuente de información fue la correlación cruzada pues esta permitió obtener el desfazamiento entre las señales de forma numérica gracias al cual fue posible encontrar los factores de escala pero además dicha información también se puede utilizar en el cálculo de parámetros como el índice de refracción de las muestras. Así, la correlación cruzada es una herramienta para trabajos futuros como la medición del índice de refracción de las muestras.

En el mismo sentido de proyección futura me parece que uno de los pasos más importantes a seguir es el mejoramiento del sistema OCT a través de una serie experimentos y mediciones. Debido a la necesidad de estabilidad en el sistema es menester el diseño de un sistema de enfriamiento que mantenga la temperatura del Fabry-Perot entre los  $20^{\circ}C$  y  $23^{\circ}C$ . Una segunda propuesta es diseñar un portamuestras m´ovil y que garantice que la mayor parte de luz proveniente de la muestra entre al sistema OCT.

Gracias a que los sistemas OCT son capaces de medir el grosor de muestras como lo son las pel´ıculas delgadas al igual que el SEM, pero con un costo menor. De manera que dichas mediciones también pueden servir para calibrar el sistema. Por su parte, si se utiliza la glucosa o el aceite de silicón como muestra, es posible medir el cambio en el índice de refracción al cambiar la concentración o la temperatura de dichas muestras respectivamente.

A pesar de las lagunas y las posibles mejoras de este trabajo, los experimentos realizados dan la pauta para continuar y llegar al objetivo final de los sistemas OCT que consiste en obtener imágenes -quizá a partir del uso de un CCD y un escánertanto de materiales sumamente pequeños como del flujo en microcanales.

Apéndice A

## Caracterización del láser sintonizado en modo Dither

### A.0.1. Modo Dither

El FFP-TF2, está equipado con una fuente que controla el piezoeléctrico. En esta fuente se pueden variar tres parámetros que son: voltaje offset, amplitud y frecuencia. El voltaje offset, es el voltaje de operación del piezoeléctrico y este va de  $0V - 55V$ . La frecuencia define la frecuencia con la que oscila el piezoeléctrico, ésta tiene un rango de  $0Hz - 120Hz$ . Finalmente la amplitud controla la elongación del piezoeléctrico.

En el modo Dither, es tal que la fuente define un estado de operación y lo mantiene fijo. Esta forma de operación se conoce también como mode locking. En modo Dither, el estado de la cavidad var´ıa cuando se mueve el voltaje offset. La frecuencia se mantiene fija en un valor de 2kHz con lo que se mantiene un estado en el que a bajos voltajes es capaz de compensar cambios térmicos y estabilizar todo el sistema en si.

Si se varia el voltaje offset, se puede observar el que aparecen picos en diferentes posiciones como se ve en la figura A.1. Los espectros se tomaron utilizando una corriente en el EDFA de 300mA, en este caso el anillo está abierto.

Como puede observarse, al variar el voltaje offset, aparecen máximos en diferentes longitudes de onda. En este caso sólo se tomaron espectros para cinco valores de voltaje distintos. Los valores de voltaje fueron de 5V a 25V . En ese rango de voltaje se obtienen picos a longitudes de onda que van desde 1525nm a 1555nm, es decir se obtiene un rango espectral de 35nm.

Cuando el anillo se cierra, la luz comienza a viajar por la cavidad resonante y la ganancia es amplificada. Se produce emisión láser en la figura A.2, se observa dicha emisión en modo Dither y para diferentes valores de voltaje. En este caso, se

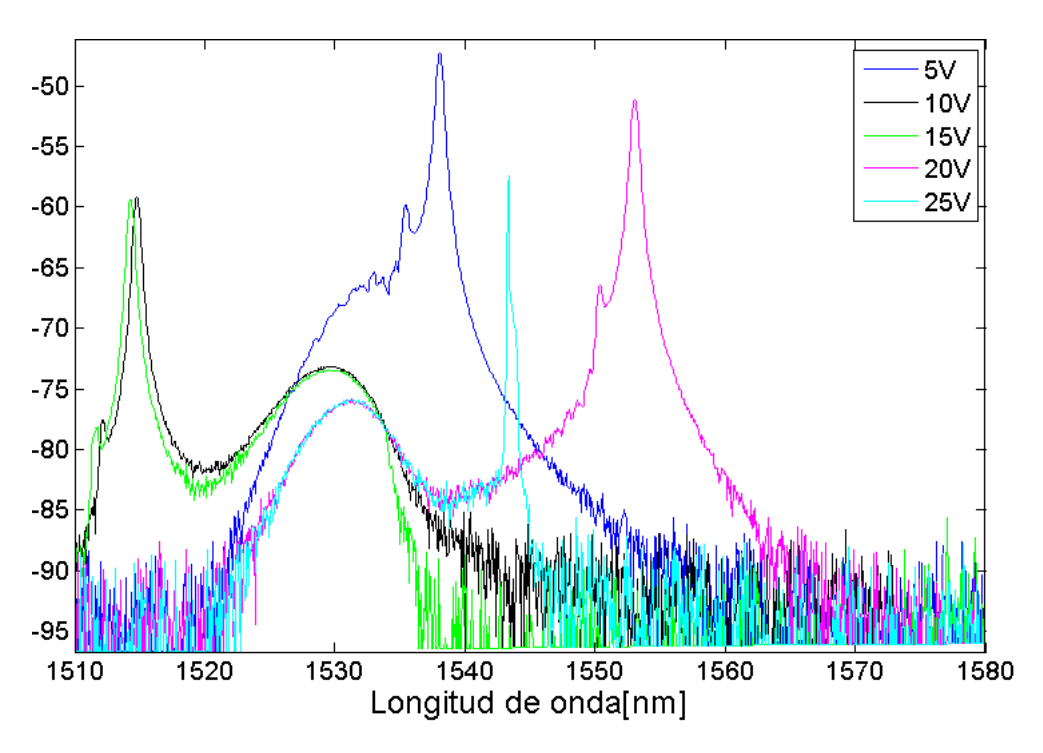

Figura A.1: Espectros modo Dither para diferentes valores de voltaje.

utilizó una corriente en el EDFA del voltaje, en este caso el EDFA se utilizó con una corriente de 300mA.

Si se toman en cuenta los máximos de la gráfica anterior y se grafica la longitud de onda contra el voltaje, se obtiene la figura A.3

Lo que quiere decir esta gráfica es que al aumentar el voltaje, la longitud de onda de emisión disminuye linealmente, pero para ciertos voltajes, la longitud de onda vuelve a tomar un valor grande, es decir es un comportamiento repetitivo, aunque no periódico. Este comportamiento se debe al comportamiento del piezoeléctrico.

Por último, se observó la potencia umbral, o mejor dicho, una de las potencias umbrales de este modo de operación del láser. Para ello, se fijó un voltaje en la fuente del Fabry Perot y se varió la potencia en el EDFA. Se eligió el voltaje de 8.3V pues en dicho valor, se alcanza una potencia de emisión más alta respecto a los otros valores del intervalo de voltajes  $7.6V - 10V$ . La potencia se varió desde  $50mA$ , donde no hay emisión láser, hasta 450mA.

Obteniendo datos de potencia a una longitud de onda de  $1531nm$ , se pudo graficar como función de la corriente, para determinar el valor umbral, los resultados se muestran en la figura siguiente A.4.

El valor de corriente umbral obtenido para el modo dither con un voltaje en la

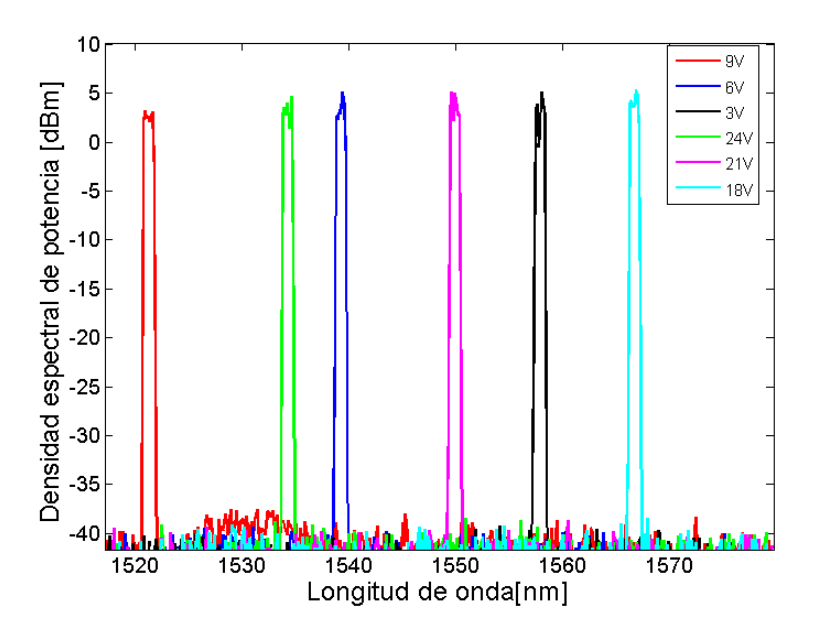

Figura A.2: Emisión láser modo Dither.

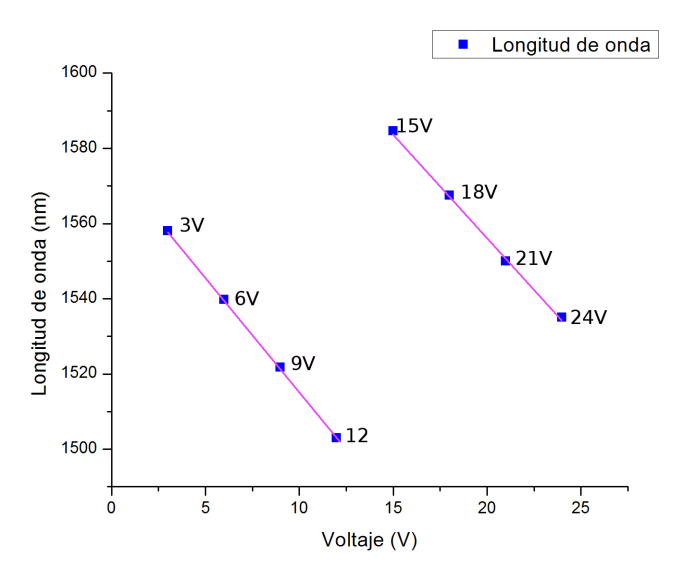

Figura A.3: Longitudes de onda para diferentes voltajes, en emisión Dither.

fuente del Fabry-Perot de  $8.3V$  fue de  $62.813mA$ . La corriente umbral será distinta para diferentes valores de voltaje en la fuente del Fabry-Perot, y puede determinarse,

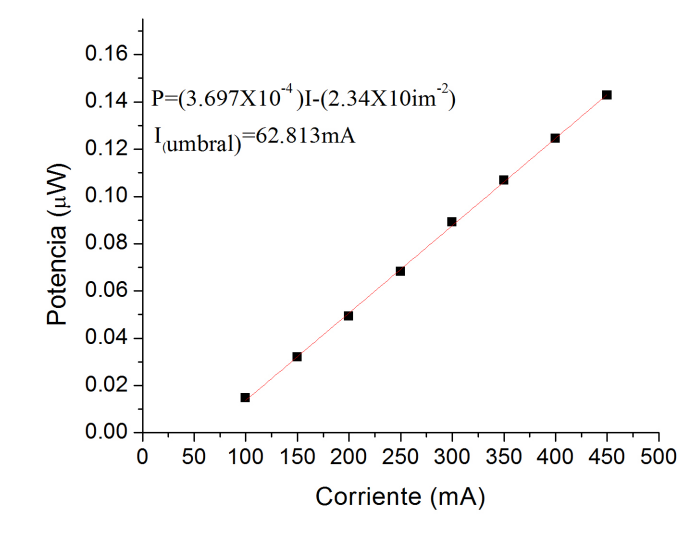

Figura A.4: Espectros a diferentes valores de corriente en el EDFA.

sin embargo en este trabajo no lo haremos pues no entra dentro de los fines del mismo y puede realizarse como trabajo futuro.

Toda la caracterización que se realizó en este modo de operación, sirvió para comprender el funcionamiento del láser. Todos los cambios que se hagan a los parámetros de operación del láser se verán reflejados en las señales que se obtengan con el sistema OCT. Una forma de implementar el OCT con el láser en modo Dither sería utilizando un espejo móvil.

APÉNDICE A

## Códigos de MatLab para graficar y analizar las señales de OCT

Los códigos que se presentan a continuación, se realizaron en MatLab para graficar los datos obtenidos con ayuda del osciloscopio.

El código es extenso porque en el se sealizan y grafican las transformadas utilizadas en el trabajo, tales como la FFT (transformada rápida de Fourier), la Transformada de Hilbert, la autocorrelación y la correlación cruzada.

En los comentarios que están en verde se explica la parte de la señal que se está graficando o analizando, cabe recordar que la señal de OCT consta de dos lóbulos, uno izquierdo y uno derecho.

```
c1cclear all
%lee los archivos desde excel
 [volA]=xlsread('10000cpcntcrefch2.xlsx',1,'B1:B10000');<br>[volB]=xlsread('10000cpcntcch2.xlsx',1,'B1:B10000');
 [volC]=xlsread('10000cprefch2.xlsx',1,'B1:B10000');<br>[volD]=xlsread('10000cpch2.xlsx',1,'B1:B10000');
 datos=[volA volB volC volD];<br>d=1:1:2; %Aumentar a los que quieras.<br>t=[1:1:10000];
t = [1:1:10000];%defino la escala de tiempo de 0-20ms, tengo 2ms/div
t1=[0.002*t];%Grafico las señales normales con y sin muestra
figure ('Name','señal sin y con muestra<br>10000cpcntcdetrap','NumberTitle','off','Color', [1 1 1])<br>plot(t1,volA,'-k','LineWidth',2)
%a=1000;<br>%axis([0 a min(volC) max(volC) ])<br>hold on<br>grid on
hold on<br>grid on
plot(t1, volB, ' - r', 'LineWidth', 2)%a=3000:
%a=3000;<br>%axis([0 a min(volD) max(volD) ])<br>legend('sin muestra', 'con muestra')
 xlabel ( 'Tiempo [ms]' , 'fontsize' ,22) 
 ylabel ( 'Voltaje [V]' , 'fontsize' ,22) 
set( gca, 'fontsize' ,18) 
%title('Señal de referencia y con muestra.')<br>hold off
hold off 
%defino el intervalo en el eje x para quedarme sólo co el lóbulo
izquierdo 
%de la señal.
<u>%de la señal.</u><br>xt=t(1000:1:4100);
xt1 = xt * 0.002;volA1=zeros(1,3101);
 xt1=xt*0.002;<br>volA1=zeros(1,3101);<br>volB1=zeros(1,3101);
%vuelve a leer los archivos, únicamente en la parte de la señal que
defini. 
 volA1=xlsread('10000cpcntcrefch2.xlsx',1,'B1000:B4100');
 volB1=xlsread('10000cpcntcch2.xlsx',1,'B1000:B4100');
%grafico el lado izquierdo de la señal original
figure ('Name','señal sin y con muestra<br>10000cpcntczizquierdo','NumberTitle','off','Color', [1 1 1])<br>plot(xt1,volA1,'k','LineWidth',2)
hold on 
grid on 
clear all<br>%lee los archivos desde excel<br>[volA]=xlsread('10000cpcntcrefch2.xlsx',1,'B1:B10000');<br>[volB]=xlsread('10000cpcntcch2.xlsx',1,'B1:B10000');
 ,<br>[volC]=xlsread('10000cprefch2.xlsx',1,'B1:B10000');<br>[volD]=xlsread('10000cpch2.xlsx',1,'B1:B10000');
 %defino la escala de tiempo de 0-20ms, tengo 2ms<br>t1=[0.002*t];<br>%Grafico las señales normales con y sin muestra<br>figure ('Name','señal sin y con muestra
 .<br>10000cpcntcdetrap','NumberTitle','off','Color', [1 1<br>plot(t1,volA, '-k','LineWidth',2)
plot(t1,volB,'-r','LineWidth',2)<br>%a=3000;<br>%axis([0 a min(volD) max(volD) ])<br>legend('sin muestra', 'con muestra')<br>xlabel('Voltaje [V]','fontsize',22)<br>ylabel('Voltaje [V]','fontsize',22)<br>set(gca,'fontsize',18)
volA1=xlsread('10000cpcntcrefch2.xlsx',1,'B1000:B4100');<br>volB1=xlsread('10000cpcntcch2.xlsx',1,'B1000:B4100');<br>%grafico el lado izquierdo de la señal original<br>figure ('Name','señal sin y con muestra<br>10000cpcntczizquierdo',
```
plot(xt1, volB1, 'r', 'LineWidth', 2)

```
axis([min(xt1) max(xt1) min(volA1) max(volA1)])<br>legend('sin muestra', 'con muestra')<br>xlabel('Tiempo [ms]','fontsize',22)<br>ylabel('Voltaje [V]','fontsize',22)<br>set(gca,'FontSize',18)
 hold off 
%redefino el eje x, ahora para tener la parte derecha de la señal
original. 
 xta=t(5000:1:10000);<br>xtb=xta*0.002;
xtb=xta*0.002;
voLA1b=zeros( 1, 5901); 
 volA1b=zeros(1,5001);<br>volB1b=zeros(1,5001);
%lee los archivos en la seccion que izquiero<br><mark>volA1b=xlsread('</mark>10000cpcntcrefch2.xlsx',1,'B5000:B10000');
volB1b=xlsread('10000cpcntcch2.xlsx',1,'B5000:B10000');<br>"figure ('Name','señal sin y con muestra<br>"figure ('Name','señal sin y con muestra<br>10000cntcderecho','NumberTitle','off','Color', [1 1 1])<br>plot(xtb,volA1b,'k','LineWid
hold on 
grid on 
 plot( xtb,volB1b, 'r' , 'LineWidth' ,2) 
legend( 'sin muestra' , 'con muestra' ) 
xlabel( 'Tiempo [ms]' , ' fontsize' ,22) 
ylabel( 'Voltaje [V]' , 'fontsize' ,22) 
set(gca, 'FontSize' , 18) 
 xlabel('Tiempo [ms]','<br>ylabel('Voltaje [V]','<br>set(gca,'FontSize',18)<br>hold off
%%transformada de fourier lado izquierdo y derecho
     %transformada de fourier de volC y volD
     %transformada de fourier de volC y volD
       f=abs(fft( volAl)); 
       f1=1inspac e(0,5000000, length(f));
       f1=abs( fft (volB1)); 
        f=abs(fft(volA1));<br>fl=linspace(0,5000000,<br>f1=abs(fft(volB1));<br>f2=abs(fft(volA1b));<br>f3=abs(fft(volB1b));
       fll=linspace( e, 5990990, leng th( f2) ); 
      y=abs(f(2: fix (end/2))) ; 
         y1=abs (f1 (2: fix (end/2))) ; 
   y2=abs (f2 (2: fix (end/2))) ; 
y3=abs (f3 (2: fix (end/2))) ; 
fls=fl(2: fix (end/2)); 
flss=fll(2:fix(end/2));figure ('Name','FFT sin y con muestra 10000cpcntcizquierdo<br>detrapl','NumberTitle','off','Color', [1 1 1])<br>plot(fls,y,'k','LineWidth',2)
 plot(xt1,volB1,'r','LineWidth',2)<br>axis([min(xt1) max(xt1) min(volA1) max(volA1)])<br>legend( 'sin muestra', 'con muestra')<br>xlabel( 'Tiempo [ms]','fontsize',22)
 ylabel('Voltaje [V]','fontsize'<br>set(gca,'FontSize',18)<br>hold off
 %lee los archivos en la seccion que izquiero<br>volA1b=xlsread('10000cpcntcrefch2.xlsx',1,'B5000:B10000');<br>volB1b=xlsread('10000cpcntcrefch2.xlsx',1,'B5000:B10000');<br>%grafica el lado derecho de la señal original.<br>figure ('Nam
        f11=1inspace(0,5000000, length(f2));<br>y=abs(f(2:fix(end/2)));<br>y1=abs(f1(2:fix(end/2)));<br>y2=abs(f2(2:fix(end/2)));<br>s=abs(f2(2:fix(end/2)));<br>s=f1(2:fix(end/2));<br>fi x=f1(2:fix(end/2));
```

```
hold o<mark>n</mark>
                            plot(fls, y1, ' r' , 'Linewidth' ,2) 
                            hold off
                          grid on 
                          ~title( 'FFT') 
                            plot(fls,y1,'r','LineWidth',2)<br>hold off<br>grid on<br>%title('FFT')<br>legend('sin muestra','con muestra')<br>legend('sin muestra','con muestra')<br>xlabel('trecuencia [Hz]','fontsize',22)<br>ylabel('u.a.','fontsize',22)<br>set(gca,'Fontsize',
 figure ( ' Name' , 'FFT sin y con muestra 19009cpcntcderecho 
detrap' , 'NumberTitle' , 'off' , 'Color' , (1 1 1]) 
                    figure ('Name','FFT sin y con muestra 10000cpcntcderecho 'NumberTitle','off','Color', [1 1 1])<br>plot(flss, y2, 'k','LineWidth',2)<br>hold on
                            plot(flss, y3, 'r', 'LineWidth',2)
                            noru<br>plot(flss,y3,'r','LineWidth'<br>hold off<br>grid on
                          grid on %title('FFT')<br>legend('sin muestra','con muestra')<br>xlabel('frecuencia [Hz]','fontsize',22)<br>ylabel('u.a.','fontsize',22)<br>set(gca,'Fontsize',18)
\texttt{set}(\texttt{gca},\texttt{'FontSize'},\texttt{18})<br>%transformada de Hilbert lado izquierdo y derecho<br>k0=hilbert(volA1);
k0=hilbert (volA1);
k01=hilbert(volB1);
kOO=hilbert(volA1b) ; 
kll=hilbert(volB1b) ; 
 k01=hilbert(volB1);<br>k00=hilbert(volA1b);<br>k11=hilbert(volB1b);<br>k=abs(hilbert(volA1));
                          k 1=abs(hilbert(volB1)); 
                          k2=abs( hilbert(volA1b) ); 
                          k3=abs( hilbert(volB1b) ); 
                          %%hilbert juntas
 f igure( 'Name' , 'hilbert sin y con muestra 
19009cntcizquierdo' , 'NumberTitle' , 'off' , 'Color' , (1 1 1]) 
 k1=abs(hilbert(volA1b));<br>k2=abs(hilbert(volA1b));<br>k3=abs(hilbert(volB1b));<br>%%hilbert juntas<br>"figure('Name','hilbert sin y con muestra<br>10000cntcizquierdo','NumberTitle','off','Color', [1 1 1])<br>plot(fl,k,'k','LineWidth',2)
                          hold on 
                            plot(fl,k,'k','LineWidth',2)<br>hold on<br>plot(fl,k1,'r','LineWidth',2)<br>hold off<br>grid on
                          grid on 
                           %title('Hilbert')
```

```
legend( 'sin muestra' , 'con muestra' ) 
                           xlabel('Frecuencia [Hz]','fontsize',22)<br>ylabel('Voltaje promedio [V]','fontsize',22)<br>set(gca,'FontSize',18)
 figure( 'Name' , 'hilbert sin y con muestra 
19009cntcderecho' , 'NumberTitle' , 'off' , 'Col or' , [1 1 1]) 
plot(fll, k2, 'k' , 'linewidth' ,2) 
                          hold on 
                          plot(fll, k3, 'r', 'Linewidth', 2)
                          hold off 
                          grid on 
 " title( 'Hilbert' ) 
legend( 'sin muestra' , 'con muestra' ) 
xlabel( 'Frecuencia [HZ]' , ' fontsize' ,22) 
ylabel( 'Vol taje promedio [V]' , 'fontsize' ,22) 
xlabel ( f ontsize' ylabel ( 'Voltaje % ....................................................................... . 
                          set( gca, 'FontSize' , 18) 
 ,,------------------------------------------------------------------------
" determinación de la correlación cruzada del primer par de senales 
%lado izquierdo
 z=xcorr(volAl, 'coeff' ); 
 zz=xcor r(volB1, 'coeff' ); 
zzz=xcorr(volAl, volB1, 'coeff' ); 
 %graficando las señales de la correlacion del primer par de señales<br>figure ('Name','correlaciones','NumberTitle','off','Color', [1 1 1])
 %determinación de la correlación cruzada del primer par de señales<br>%lado izquierdo<br>z=xcorr(volA1,'coeff');<br>zz=xcorr(volA1,'coeff');<br>xzz=xcorr(volA1,'coeff');<br>%graficando las señales de la correlacion del primer par de seña
xlim([3900 3200]) 
ylim([0.2 1.2])<br>grid on
 .<br>subplot(312), plot(zz,'k','LineWidth',2),title('(Autocorrelación señal<br>con muestra)','fontsize',18)<br>set(gca,'FontSize',18)
 set(gca,'FontSize',18)<br>xlim([3000 3200])<br>ylim([0.2 1.2])
 grid on
 ylabel('Voltaje promediado [V]','fontsize',22)<br>subplot(313), plot(zzz,'k','LineWidth',2),title('(Correlación<br>cruzada)','fontsize',18)
 xlabel( 'cuentas' , 'fontsize' ,22) 
 set( gca, 'FontSize' ,18) 
 xlim([3900 3200]) 
ylim([0.2 1])grid <mark>on</mark>
 %imprime el delay
mz=find(z==max(z)); 
mzz = find(zz = =max(zz));
 mz=rind(z==max(z));<br>mzz=find(zz==max(zz));<br>mzzz=find(zzz==max(zzz));<br>Delay=abs(mzz-mzzz)
Delay=abs( mzz-mzzz) 
                           legend('sin muestra','con muestra')
                            xlabel('Frecuencia [Hz]','fontsize',22)<br>ylabel('Voltaje promedio [V]','fontsize',2<br>set(gca,'FontSize',18)<br>figure('Name','hilbert sin y con muestra
 10000cntcderecho','NumberTitle','off','Color', [1 1 1])<br>plot(fll, k2,'k','LineWidth',2)<br>hold on<br>plot(fll, k3,'r','LineWidth',2)<br>nold off<br>grid on<br>\frac{1}{2} and off \frac{1}{2}<br>\frac{1}{2}<br>\frac{1}{2}<br>\frac{1}{2}<br>\frac{1}{2}<br>\frac{1}{2}ylabel('Voltaje promediado [V]','fontsize',22)<br>subplot(313), plot(zzz,'k','LineWidth',2),title('(Correl
 cruzada)','fontsize',18)<br>xlabel('cuentas','fontsize',22)<br>set(gca,'FontSize',18)<br>xlim([3000 3200])<br>ylim([0.2 1])
```

```
disp(Delay)<br>Delayt=Delay*0.002;
disp(Delayt) 
 %Correlaciones lado derecho 
zb=xcorr(vo1A1b, 'coeff' ); 
 zzb=xcorr(volB1b,'coeff');<br>zzzb=xcorr(volA1b, volB1b,'coeff');
 %representación de las señales<br><mark>figure ('Name','correlaciones</mark><br>der10000cpcntcdetrap','NumberTitle','off','Color', [1 1 1])
 subplot(311), plot(zb,'k','LineWidth',2),title('(Autocorrelación señal<br>sin muestra)','fontsize',18)<br>set(gca,'FontSize',18)
 xlim([4800 5200])<br>ylim([-0.3 1.3])
grid on 
 y. Latin (312), plot(zzb,'k','LineWidth',2),title('(Autocorrelación señal<br>con muestra)','fontsize',18)<br>set(gca,'FontSize',18)
 xl:im([48oo 5200]) 
ylim([-0.3 1.3])grid on<br>ylabel('Voltaje promediado [V]','fontsize',22)<br>subplot(313), plot(zzzb,'k','LineWidth',2),title('(Correlación<br>cruzada)','fontsize',18)<br>set(gca,'FontSize',18)<br>xlim([4800 5200])<br>ylim([-0.1 0.6])
 ,<br>xlabel('cuentas','fontsize',22)<br>set(gca,'FontSize',18)
grid on 
mzb=find(zb==max (zb)); 
mzzb=find(zzb ==max(zzb));
mzzzb=find (zz zb==ma x(zzzb)); 
Delayb=abs (mz zb- mzzzb) 
disp(Delayb) 
 disp(Delay)<br>Delayt=Delay*0.002;<br>disp(Delayt)
 %Correlaciones lado derecho<br>zb=xcorr(volA1b,'coeff');<br>zzb=xcorr(volA1b,'coeff');<br>zzzb=xcorr(volA1b, volB1b,'coeff');<br>%representación de las señales<br>figure ('Name','correlaciones<br>der10000cpcntcdetrap','NumberTitle','off','C
 con muestra)','fontsiz<br>set(gca,'FontSize',18)<br>xlim([4800 5200])<br>ylim([-0.3 1.3])<br>grid on
 ylabel('Voltaje promediado [V]','fontsize',22)<br>subplot(313), plot(zzzb,'k','LineWidth',2),title('(Correlación
 cruzada)', 'fontsize',18)<br>set(gca, 'FontSize',18)<br>xlim([4800 5200])<br>ylim([-0.1 0.6])<br>xlabel( 'cuentas', 'fontsize',<br>set(gca, 'FontSize',18)<br>grid on<br>mzb=find(zb==max(zb));<br>mzzb=find(zzb==max(zzb));<br>Delaytb=Delayb' a 002;<br>De
```
Delaytb=Delayb\*0.002; disp(Delaytb)

# **Bibliografía**

- [1] Torolf C. Wedberg and Jacob Stamnes. Experimental examination of the quantitative imaging properties of optical diffraction tomography  $\cdot$  JOSA A, vol.12 Issue 3 pp. 493-500 (1995). http://dx.doi.org/10.1364/JOSAA.12.000493
- [2] Tomasz Kozacki, Rafal Krajewski and Malgorzata Kujawinska. Reconstruction ¨ of refractive index distribution in off-axis digital holography optical diffraction tomographic system. Optics Express, vol. 17, Issue  $16$  pp.  $13758-13767$   $(2009)$ . http://dx.doi.org/10.1364/OE.17.013758.
- [3] Nader Nassif, Barry Cense, B. Hyle Park, and Seok H. Yun, In vivo human retinal imaging by ultrahigh-speed spectral domain optical coherence tomography, OPTICS LETTERS, Vol. 29, No. 5, 2004.
- [4] Eugene Hecht. Optica, 3era ed. Pearson Addison Wesley, Madrid 2000.
- [5] Velázquez Benitez, Amado Manuel (2010). "Acopladores de Fibra Óptica con Recubrimiento de Asopolímeros ", tesis de licenciatura, México, Facultad de Ingeniería UNAM.
- [6] Friederich Frecher Adolf. Optical coherence tomography-development, principles, aplications. ZBMTP-Medizinische Physik, Medizinische Universität Wien, Währinger Strabe 13, A-1090 Wien. Received 21 July 2009, accepted 18 November 2009.
- [7] Friederich Frecher Adolf. Optical coherence tomography-development, principles, aplications. ZBMTP-Medizinische Physik, Medizinische Universität Wien, Währinger Strabe 13, A-1090 Wien. Received 21 July 2009, accepted 18 November 2009.
- [8] Born Max, Wolf Emil. Electromagnetic theory of propagation, interference and diffraction of light.Cambridge Univertity Press. 7a ed.2003.
- [9] Paraview. Disponible en URL: www.paraview.org
- [10] Función de un circulador de fibra óptica. Disponible en URL: " $http$  : //www.thorlabs.com/newgrouppage9.cfm?objectgroup<sub>i</sub>d = 373 "
- [11] R. Huber, M. Wojtkowski, K. Taira, and J. G. Fujimoto. Amplified, frequency swept lasers for frequency domain reflectometry and OCT imaging: design and scaling principles,2 May 2005 / Vol. 13, No. 9 / OPTICS EXPRESS 3513.
- [12] Fotodetector DC400FC. Disponible en URL: "http :  $// wr. lib.$ tsinghua.edu.cn/sites/default/files/1093752232649.pdf"
- [13] Fotodetector Balanceado. Disponible en URL: "http : //www.atom.fysik.lth.se/QI/laser<sub>d</sub>ocumentation/Manuals/Photodetectors/PDA10BS−  $AC/20Thorlabs/T L_P DA10Bx.pdf$ "
- [14] Transformada de Fourier. Disponible en URL: http :  $//www.mathworks.com/help/matlab/ref/fft.html$
- [15] Transformada de Hilbert. Disponible en URL: http : //www.mathworks.com/help/signal/ref/hilbert.html
- [16] Correlación cruzada. Disponible en URL: http : //www.mathworks.com/help/matlab/ref/corrcoef.html